# Package 'r3dmol'

October 14, 2022

Title Create Interactive 3D Visualizations of Molecular Data

Version 0.1.2

Maintainer Wei Su <swsoyee@gmail.com>

Description Create rich and fully interactive 3D visualizations of molecular data. Visualizations can be included in Shiny apps and R markdown documents, or viewed from the R console and 'RStudio' Viewer. 'r3dmol' includes an extensive API to manipulate the visualization after creation, and supports getting data out of the visualization into R. Based on the '3dmol.js' and the 'htmlwidgets' R package.

License BSD\_3\_clause + file LICENSE

Encoding UTF-8

LazyData true

RoxygenNote 7.1.1

Imports htmlwidgets, magrittr, methods, bio3d

Suggests knitr, rmarkdown, shiny, colourpicker, covr, testthat

VignetteBuilder knitr

Depends  $R (= 2.10)$ 

URL <https://github.com/swsoyee/r3dmol>

BugReports <https://github.com/swsoyee/r3dmol/issues>

NeedsCompilation no

Author Wei Su [aut, cre] (<<https://orcid.org/0000-0002-9302-5332>>), Brady Johnston [aut] (<<https://orcid.org/0000-0001-6301-2269>>)

Repository CRAN

Date/Publication 2021-03-14 15:10:02 UTC

# R topics documented:

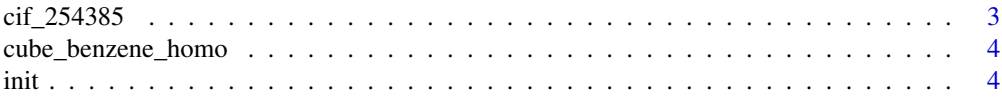

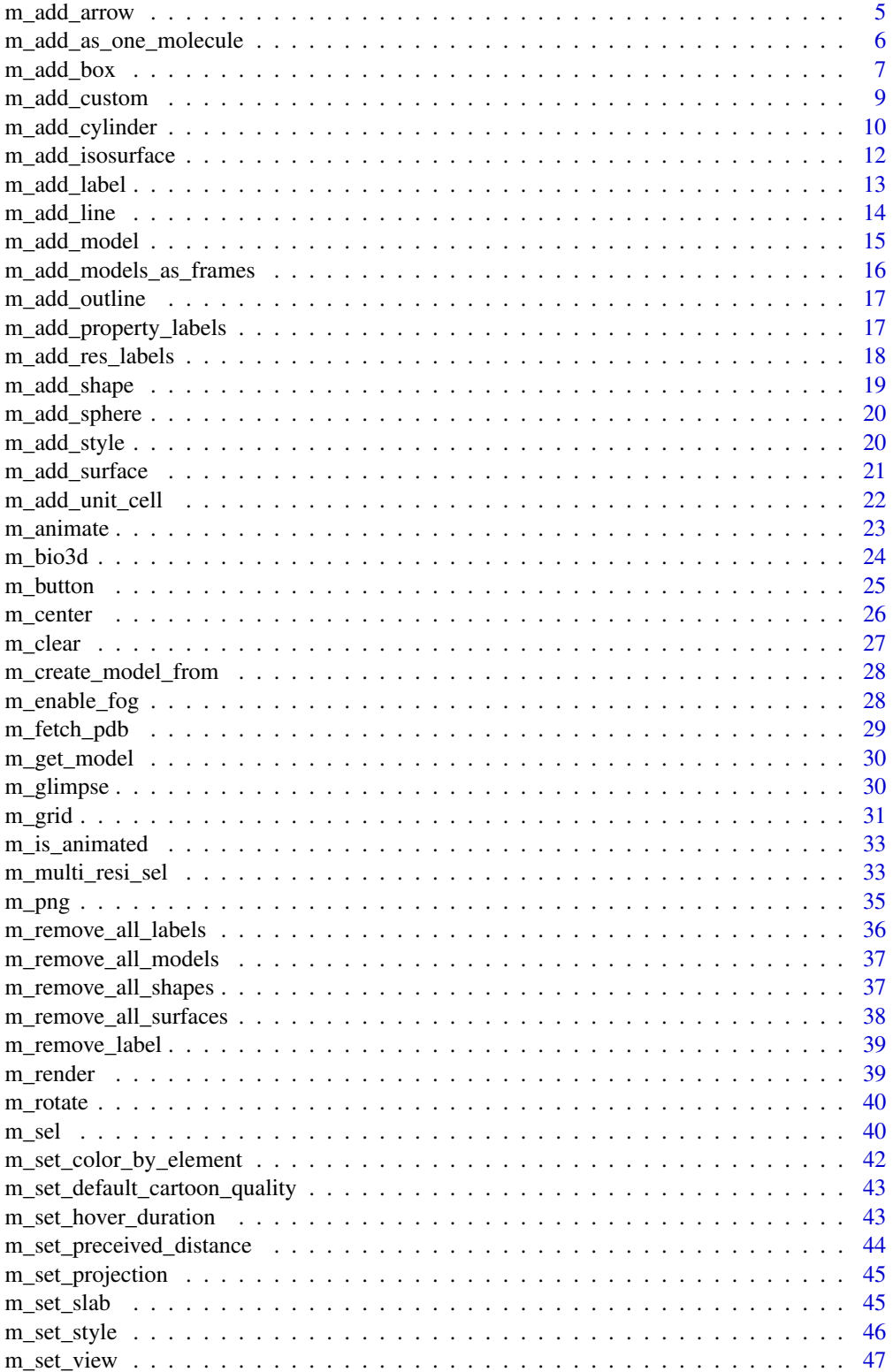

<span id="page-2-0"></span>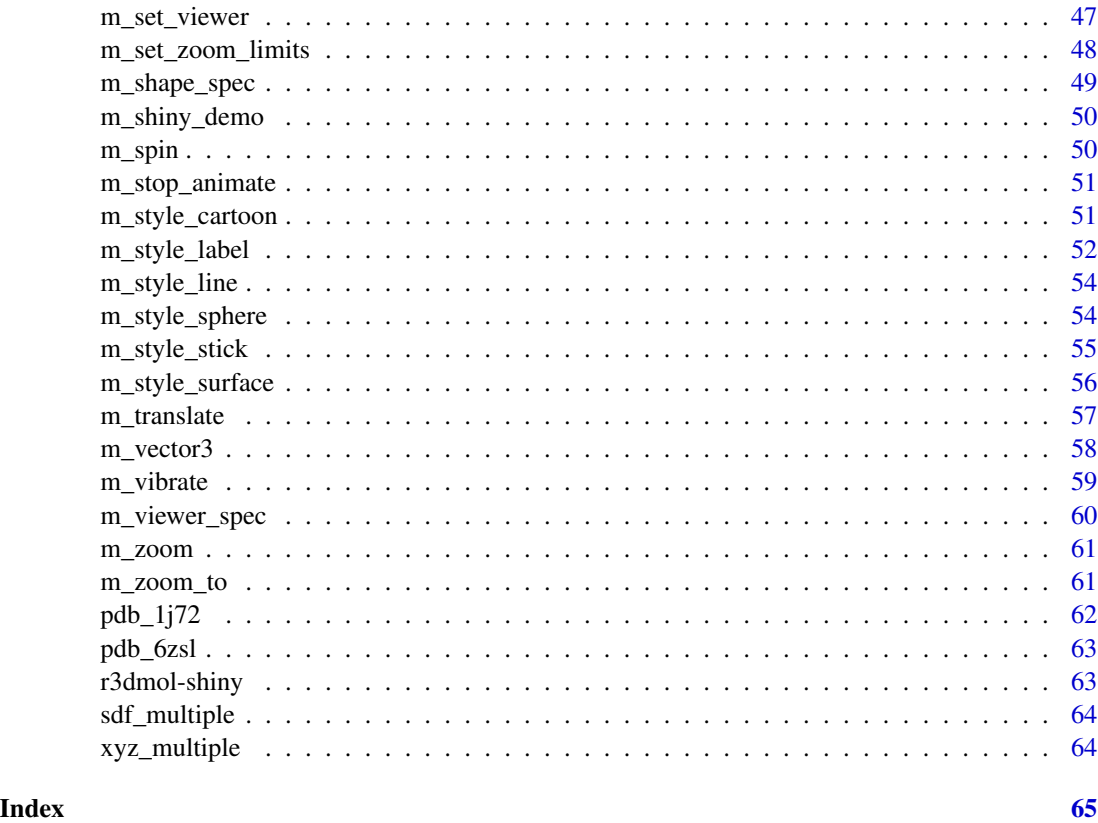

cif\_254385 *Cif file example*

# Description

Cif file example

# Usage

cif\_254385

# Format

cif format

# Source

<https://github.com/3dmol/3Dmol.js/blob/master/tests/auto/data/254385.cif>

<span id="page-3-0"></span>cube\_benzene\_homo *Gaussian cube file example*

# Description

Gaussian cube file example

#### Usage

cube\_benzene\_homo

#### Format

Gaussian cube format

#### Source

[https://github.com/3dmol/3Dmol.js/blob/master/tests/test\\_structs/benzene-homo.cube](https://github.com/3dmol/3Dmol.js/blob/master/tests/test_structs/benzene-homo.cube)

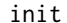

init *Initialise a WebGL-based viewer*

# Description

Create and initialize an appropriate viewer at supplied HTML element using specification in config

#### Usage

```
r3dmol(
  id = NULL,viewer_spec = m_viewer_spec(),
  ...,
 width = NULL,
 height = NULL,
  elementId = NULL
)
```
#### Arguments

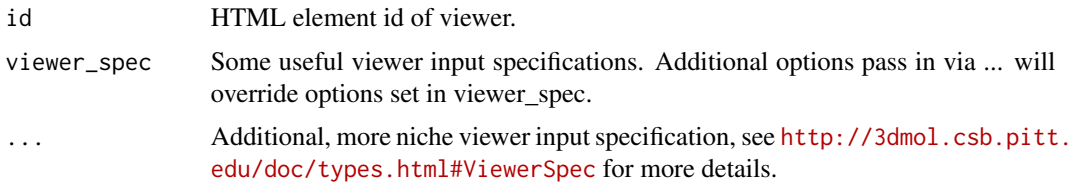

# <span id="page-4-0"></span>m\_add\_arrow 5

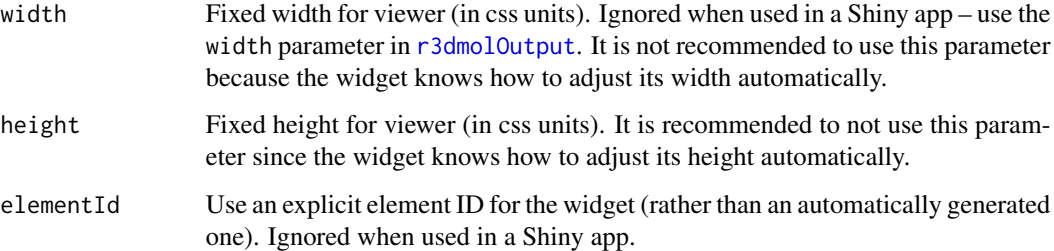

# Examples

```
library(r3dmol)
r3dmol() %>%
  m_add_model(data = pdb_6zsl, format = "pdb") %>%
  m_zoom_to()
# Viewer configs setting
r3dmol(
  backgroundColor = "black",
  lowerZoomLimit = 1,
  upperZoomLimit = 350
) %>%
  m\_add\_model(data = pdb\_6zsl, format = "pdb") %>%
  m_zoom_to()
```
m\_add\_arrow *Add arrow shape*

#### Description

Add an arrow from start to end, additional customisation through m\_shape\_spec().

#### Usage

```
m_add_arrow(
  id,
  start,
  end,
  radius = 0.2,
  radiusRatio = 1.62,
  mid = 0.62,spec = m_shape_spec(),
  hidden = FALSE
\mathcal{L}
```
# <span id="page-5-0"></span>Arguments

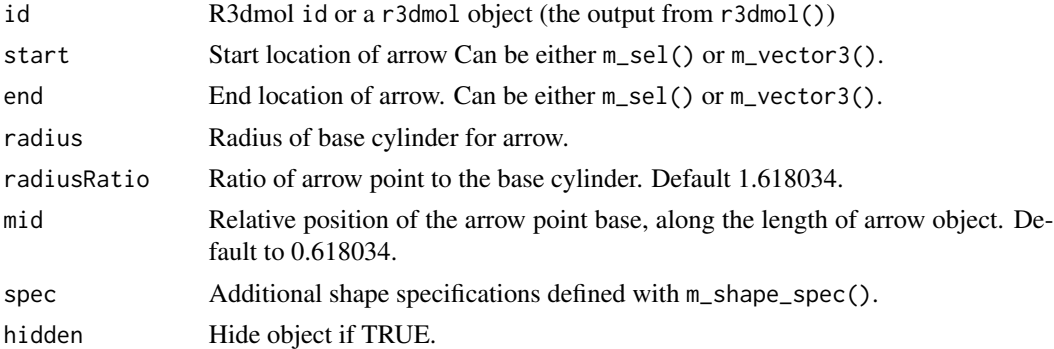

# Examples

```
## Not run:
r3dmol() %>%
  m_add_model(data = m_fetch_pdb("1bna")) %>%
  m_zzoom_to(self = m_sel(resi = 1)) %>%
 m_add_arrow(
   start = m_sel(resi = 1),
   end = m\_sel(resi = 3),
   spec = m_shape_spec(color = "green")
  )
## End(Not run)
```
m\_add\_as\_one\_molecule *Create and add model to viewer*

# Description

Given multimodel file and its format, all atoms are added to one model

# Usage

```
m_add_as_one_molecule(id, data, format)
```
# Arguments

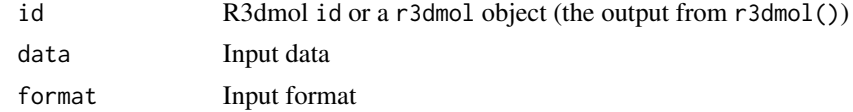

#### Value

R3dmol id or a r3dmol object (the output from r3dmol())

<span id="page-6-0"></span>

Create and add shape

# Usage

```
m\_add\_box(id, spec = list())
```
m\_add\_curve(id, spec = list())

# Arguments

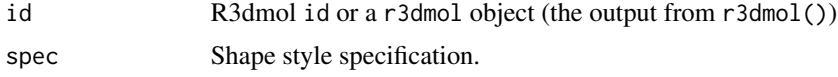

#### Value

R3dmol id or a r3dmol object (the output from r3dmol())

```
library(r3dmol)
# Add arrow
r3dmol() %>%
  m_add_arrow(
    start = m_vector3(-10, 0, 0),
    end = m_vector3(0, -10, 0),radius = 1,
    radiusRatio = 1,
    mid = 1,spec = m_shape_spec(
     clickable = TRUE,
      callback =
        "function() {
            this.color.setHex(0xFF0000FF);
            viewer.render()
          }"
    )
  \overline{)}# Add curve
r3dmol() %>%
  m_add_curve(
    spec = list(points = list(
```

```
m_vector3(0, 0, 0),
        m_vector3(5, 3, 0),
        m_vector3(5, 7, 0),
        m_vector3(0, 10, 0)
      ),
      radius = 0.5,
      smooth = 10,
      fromArrow = FALSE,
      toArrow = TRUE,
      color = "orange"
    )
  \overline{)}# Add cylinder
r3dmol() %>%
  m_add_cylinder(
    start = list(x = 0.0, y = 0.0, z = 0.0),
    end = list(x = 10.0, y = 0.0, z = 0.0),
    radius = 1.0,
    fromCap = 1,toCap = 2,
    spec = m_shape_spec(
     color = "red",
      hoverable = TRUE,
      clickable = TRUE,
      callback = "
        function() {
          this.color.setHex(0x00FFFF00);
          viewer.render();
        }",
      hover_callback = "
        function() {
          viewer.render();
        }",
      unhover_callback = "
        function() {
          this.color.setHex(0xFF000000);
          viewer.render();
        }"
   )
  \mathcal{L}# Add line
r3dmol() %>%
 m_add_line(
    dashed = TRUE,start = m_vector3(0, 0, 0),
    end = m_vector3(30, 30, 30)
  )
# Add box
r3dmol() %>%
  m_add_box(spec = list(
```
# <span id="page-8-0"></span>m\_add\_custom 9

```
center = m_vector3(\theta, 5, \theta),
    demensions = list(w = 3, h = 4, d = 2),
    color = "magenta"
  ))
# Add sphere
r3dmol() %>%
 m_add_sphere(
    center = m_vector3(\theta, \theta, \theta),
    radius = 10,
    spec = m_shape_spec(color = "red")
  \mathcal{L}
```
m\_add\_custom *Add custom shape component from user supplied function*

#### Description

Add custom shape component from user supplied function

# Usage

m\_add\_custom(id, spec)

#### Arguments

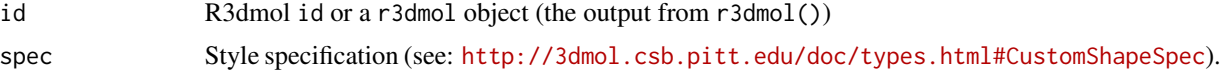

#### Value

R3dmol id or a r3dmol object (the output from r3dmol())

```
library(r3dmol)
r <- 20
vertices <- list(
 m_vector3(0, 0, 0),
  m_vector3(r, 0, 0),
  m_vector3(0, r, 0)
)
normals <- list(
 m_vector3(0, 0, 1),
 m_vector3(0, 0, 1),
  m_vector3(0, 0, 1)
```

```
\mathcal{L}colors <- list(
 list(r = 1, g = 0, b = 0),list(r = 0, g = 1, b = 0),list(r = 0, g = 0, b = 1)\mathcal{L}faces <-0:2r3dmol() %>%
  m_add_custom(spec = list(
    vertexArr = vertices,
    normalArr = normals,
    faceArr = faces,
    color = colors
  ))
```
m\_add\_cylinder *Add Cylinder Between Points*

# Description

Add cynliders between the given points. Will match starting point/s with ending point/s to create a line between each point. Styling options can be supplied as one option, or a vector of length equal to the number of lines.

#### Usage

```
m_add_cylinder(
  id,
  start,
  end,
  radius = 0.1,
  fromCap = 1,
  toCap = 1,
  dashed = FALSE,
  color = "black",
  alpha = FALSE,wireframe = FALSE,
  hidden = FALSE,spec = m_shape_spec()
\mathcal{L}
```
#### Arguments

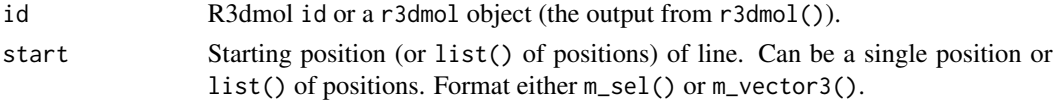

<span id="page-9-0"></span>

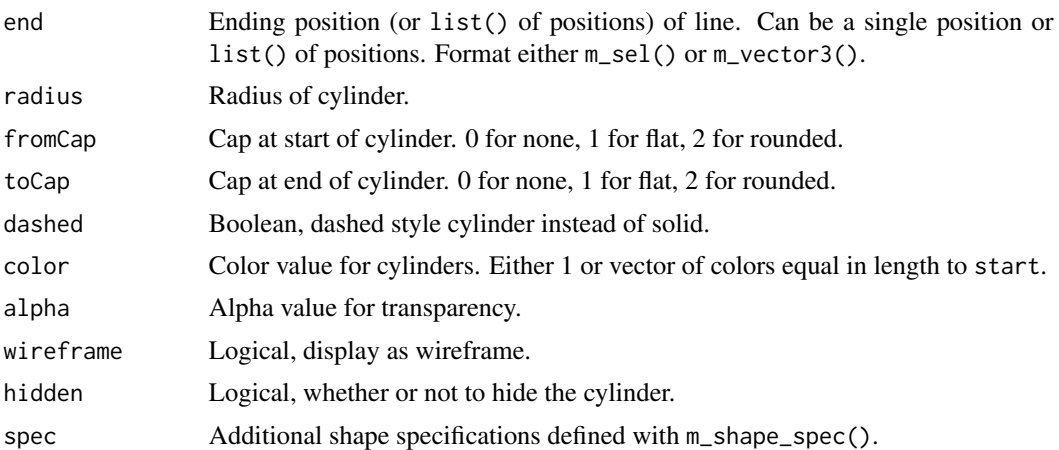

```
## Add a cylinder between residue 1 & 2 of Chain "A"
r3dmol() %>%
  m_add_model(pdb_6zsl) %>%
 m_zzoom_tto(sel = m_ssel(resi = 1)) %>%
 m_add_cylinder(
   start = m_ssel(resi = 1, chain = "A"),
   end = m_sel(resi = 2, chain = "A"),
   dashed = TRUE,
   radius = 0.1\lambda# Add two cylinders.
# Blue cylinder is between residues 1 & 2
# Green cylinder is between residues 3 & 4
r3dmol() %>%
  m_add_model(pdb_6zsl) %>%
  m_zzoom_to(sel = m_sel(resi = 1:4, chain = "A")) %>%
 m_add_cylinder(
   start = list(
     m_sel(resi = 1, chain = "A"),
     m_sel(resi = 3, chain = "A")
   ),
   end = list(
     m_sel(resi = 2, chain = "A"),
     m_sel(resi = 4, chain = "A")
   ),
   dashed = TRUE,
   radius = 0.1,
   color = c("blue", "green")
  ) %>%
  m_add_res_labels(m_sel(resi = 1:4, chain = "A"))
# The same scene achieved with m_multi_resi_sel()
r3dmol() %>%
  m_add_model(pdb_6zsl) %>%
```

```
m_zzoom_to(sel = m_sel(resi = 1:4, chain = "A")) %>%
m_add_cylinder(
 start = m_multi_resi_sel(resi = c(1, 3), chain = "A"),
 end = list(m_sel(resi = 2, chain = "A"),
   m_sel(resi = 4, chain = "A")),
 dashed = TRUE,
 radius = 0.1,
 color = c("blue", "green")
) %>%
m\_add\_res\_labels(m\_sel(resi = 1:4, chain = "A"))
```
m\_add\_isosurface *Construct isosurface from volumetric data in gaussian cube format*

#### Description

Construct isosurface from volumetric data in gaussian cube format

# Usage

m\_add\_isosurface(id, data, isoSpec)

# Arguments

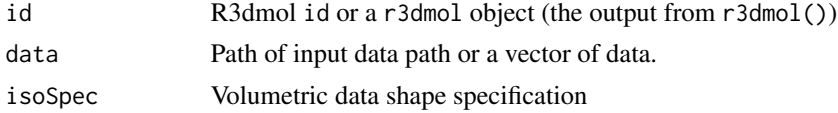

#### Value

R3dmol id or a r3dmol object (the output from r3dmol())

```
library(r3dmol)
r3dmol() %>%
  m_add_isosurface(
   data = cube_benzene_homo,
   isoSpec = list(
     isoval = -0.01,color = "red",
      opacity = 0.95)
  ) %>%
  m_zoom_to()
```
<span id="page-11-0"></span>

<span id="page-12-0"></span>m\_add\_label *Add label to viewer*

# Description

Add label to viewer

# Usage

```
m_add_label(id, text, style = m_style_label(), sel = m_sel(), noshow = TRUE)
```
# Arguments

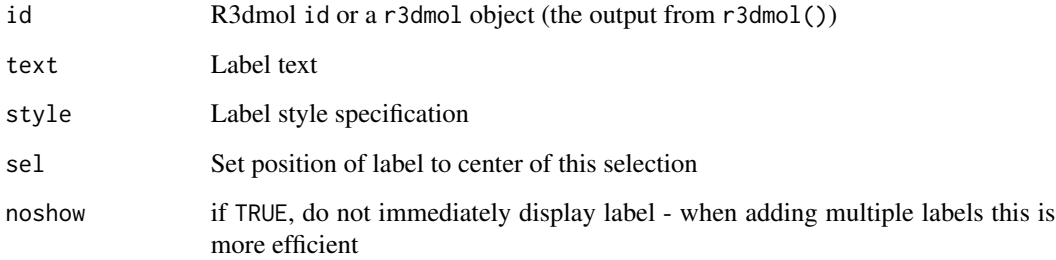

#### Value

R3dmol id or a r3dmol object (the output from r3dmol())

# Examples

library(r3dmol)

```
r3dmol() %>%
 m\_add\_model(data = pdb_6zsl, format = "pdb") %>%
 m_add_label(
   text = "Label",sel = m_vector3(-6.89, 0.75, 0.35),
   style = m_style_label(
     backgroundColor = "#666666",backgroundOpacity = 0.9)
 ) %>%
 m_zoom_to()
```
<span id="page-13-0"></span>

Add lines between the given points. Will match starting point/s with ending point/s to create a line between each point. Styling options can be supplied as one option, or a vector of length equal to the number of lines.

#### Usage

```
m_add_line(
  id,
  start,
  end,
  dashed = TRUE,color = "black",
  opacity = 1,
  hidden = FALSE
)
```
#### Arguments

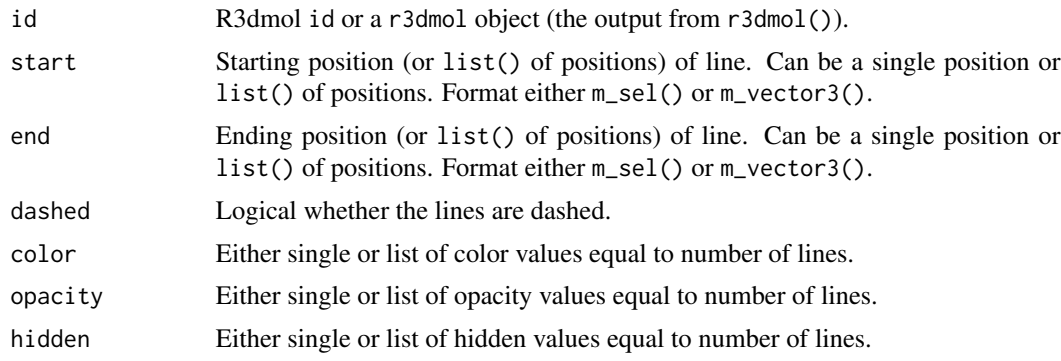

# Value

R3dmol id or a r3dmol object (the output from r3dmol())

```
library(r3dmol)
```

```
r3dmol() %>%
  m_add_model(data = pdb_6zsl) %>%
  m_set_style(style = m_style_cartoon()) %>%
  m_zoom_to() %>%
  m_add_style(
```
# <span id="page-14-0"></span>m\_add\_model 15

```
sel = m\_sel(resi = 1:10,
 style = c(m_style_stick(),
   m_{\text{style}}style_sphere(scale = 0.3)
  )
) %>%
m_add_line(
 start = list(
    m_sel(resi = 1, chain = "A"),
   m_sel(resi = 1, chain = "A")),
  end = list(m_sel(resi = 10, chain = "A"),
    m_sel(resi = 10, chain = "B")
 ),
  dashed = TRUE
)
```
m\_add\_model *Create and add model to viewer*

#### <span id="page-14-1"></span>Description

Create and add model to viewer, given molecular data and its format. If multi-model file is provided, use [m\\_add\\_models](#page-14-1) adding atom data to the viewer as separate models.

#### Usage

```
m_add_model(
  id,
  data,
  format = c("pdb", "sdf", "xyz", "pqr", "mol2", "cif"),keepH = FALSE,
  options = list())
```
m\_add\_models(id, data, format = c("pdb", "sdf", "xyz", "pqr", "mol2", "cif"))

# Arguments

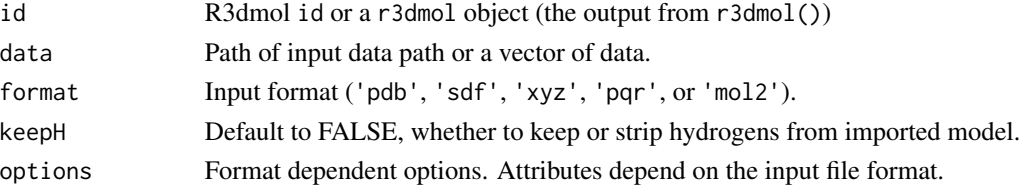

#### Value

R3dmol id or a r3dmol object (the output from r3dmol())

#### Examples

library(r3dmol)

```
# Single-model file with m_add_model() function
r3dmol() %>%
  m\_add\_model(data = pdb_6zsl, format = "pdb")# Multi-model file with m_add_models() function
r3dmol() %>%
  m_add_models(data = sdf_multiple, "sdf") %>%
  m_zoom_to()
# Multi-model file with m_add_model() function
r3dmol() %>%
  m_add_model(data = sdf_multiple, "sdf") %>%
  m_zoom_to()
# Add model and keep hydrogens.
## Not run:
r3dmol() %>%
  m_add_model(m_fetch_pdb("5D8V"), keepH = TRUE) %>%
  m_set_style(m_style_sphere()) %>%
  m_zoom_to() %>%
  m_spin()
## End(Not run)
```
m\_add\_models\_as\_frames

*Create and add model to viewer*

#### Description

Create and add model to viewer. Given multimodel file and its format, different atomlists are stored in model's frame property and model's atoms are set to the 0th frame

#### Usage

```
m_add_models_as_frames(id, data, format)
```
#### Arguments

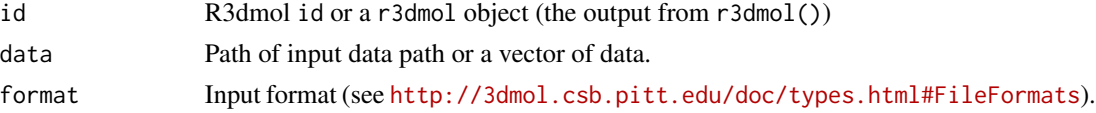

# Value

R3dmol id or a r3dmol object (the output from r3dmol())

<span id="page-15-0"></span>

# <span id="page-16-0"></span>m\_add\_outline 17

# Examples

library(r3dmol)

```
r3dmol() %>%
  m_add_models_as_frames(data = xyz_multiple, format = "xyz") %>%
  m__animate(options = list(loop = "forward", reps = 1)) %\gg%
  m_set_style(style = m_style_stick(colorScheme = "magentaCarbon")) %>%
  m_zoom_to()
```
m\_add\_outline *Add colored outline to all objects in scene.*

# Description

Adds a colored outline to all objects in the scene, helping the viewer to distinguish depth in often complex molecular scenes.

# Usage

 $m\_add\_outline(id, width = 0.1, color = "black")$ 

#### Arguments

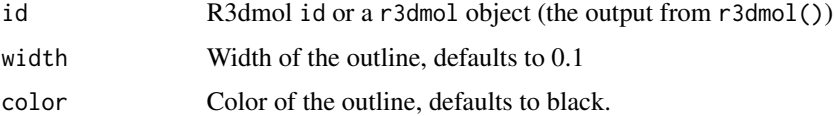

#### Examples

library(r3dmol)

```
r3dmol() %>%
  m_add_model(data = pdb_1j72) %>%
  m_set_style(style = m_style_stick()) %>%
  m_add_outline()
```
m\_add\_property\_labels *Add property labels*

#### Description

This will generate one label per a selected atom at the atom's coordinates with the property value as the label text.

#### <span id="page-17-0"></span>Usage

m\_add\_property\_labels(id, prop, sel = m\_sel(), style = m\_style\_label())

#### Arguments

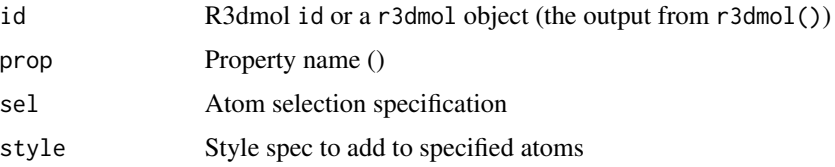

#### Value

R3dmol id or a r3dmol object (the output from r3dmol())

#### Examples

```
library(r3dmol)
```

```
r3dmol() %>%
  m_add_model(data = "data-raw/Conformer3D_CID_5291.sdf", format = "sdf") %>%
  m_set_style(style = m_style_stick(radius = 2)) %>%
 m_zoom_to() %>%
  m_add_property_labels(
   prop = "index",
   sel = list(not = list(elem = "H")),
   style = m_style_label(
     fontColor = "black",
      font = "sans-serif",
      fontSize = 28,
      showBackground = FALSE,
      alignment = "center"
   )
  )
```
m\_add\_res\_labels *Add Residue Labels*

#### Description

Add residue labels. This will generate one label per a residue within the selected atoms. The label will be at the centroid of the atoms and styled according to the passed style. The label text will be resnresi

#### Usage

```
m_add_res_labels(id, sel = m_sel(), style = m_style_label(), byframe)
```
# <span id="page-18-0"></span>m\_add\_shape 19

# Arguments

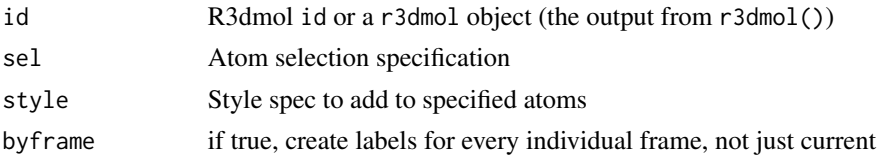

# Value

R3dmol id or a r3dmol object (the output from r3dmol())

# Examples

```
library(r3dmol)
r3dmol() %>%
  m\_add\_model(data = pdb_1j72, format = "pdb") %>%
  m_set_style(
   style = c(m_style_stick(radius = 0.15),
     m_style_cartoon()
   \lambda) %>%
  m_add_res_labels(
   sel = m\_sel(resn = "GLY"),
   style = m_style_label(
     font = "Arial",
     fontColor = "white",
     backgroundColor = "black",
      showBackground = TRUE
   )
  ) %>%
  m_zoom_to()
```
m\_add\_shape *Add shape object to viewer*

# Description

Add shape object to viewer

# Usage

```
m\_add\_shape(id, shapeSpec = list())
```
# Arguments

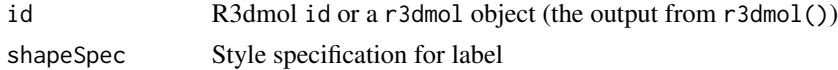

# <span id="page-19-0"></span>Value

R3dmol id or a r3dmol object (the output from r3dmol())

m\_add\_sphere *Add Sphere Shape*

# Description

Adds sphere at given location, with given radius.

# Usage

```
m\_add\_sphere(id, center, radius = 1, spec = m\_shape\_spec(), ...)
```
#### Arguments

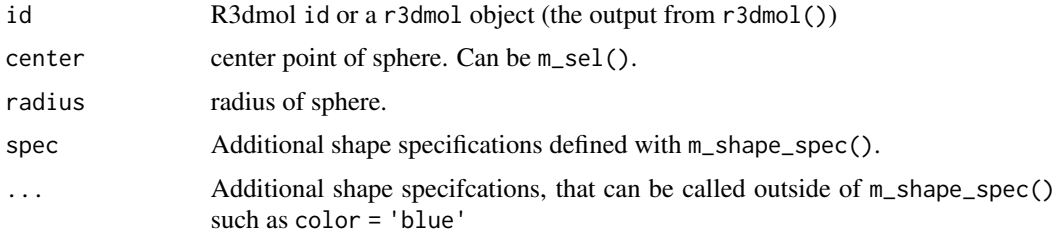

# Examples

```
r3dmol() %>%
  m_add_model(data = m_fetch_pdb("1bna")) %>%
 m_add_sphere(
   center = m_sel(resi = 1),spec = m_shape_spec(color = "green", wireframe = TRUE)
  ) %>%
  m_zzoom_tto(sel = m_ssel(resi = 1))
```
m\_add\_style *Overwrite Previous Style*

# Description

Takes a selection and overwrites previous styling with given styles.

# Usage

```
m\_add\_style(id, style = m\_style\_cartoon(), sel = m\_sel())
```
#### <span id="page-20-0"></span>Arguments

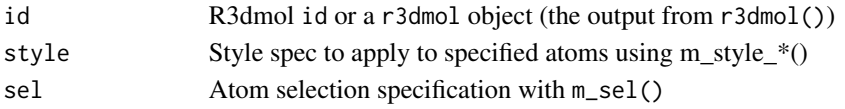

# Value

R3dmol id or a r3dmol object (the output from r3dmol())

# Examples

library(r3dmol)

```
# Add style to model
r3dmol() %>%
  m_add_model(data = pdb_1j72, format = "pdb") %>%
  m_add_style(style = m_style_cartoon()) %>%
  m_zoom_to()
# Set style to model
r3dmol() %>%
 m_add_model(data = pdb_6zsl, format = "pdb") %>%
 m_set_style(style = m_style_cartoon()) %>%
  m_set_style(
   sel = m\_sel(chain = "A"),
   style = m_style_stick(
     radius = 0.5,
     colorScheme = "magentaCarbon"
   )
  ) %>%
  m_zoom_to()
```
m\_add\_surface *Add surface representation to atoms*

#### Description

Add surface representation to atoms

#### Usage

```
m_add_surface(
  id,
  type,
  style = m_style_surface(),
  atomsel = m_sel(),allsel,
  focus,
  surfacecallback
)
```
# <span id="page-21-0"></span>Arguments

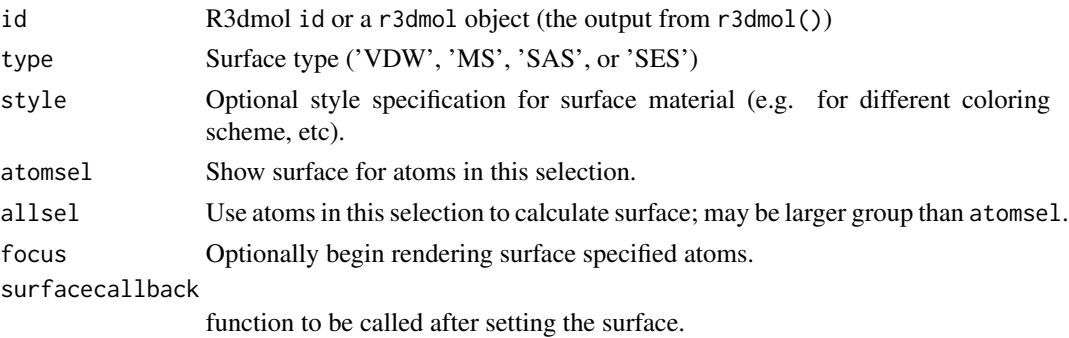

# Value

R3dmol id or a r3dmol object (the output from r3dmol())

<span id="page-21-1"></span>m\_add\_unit\_cell *Unit cell visualization*

#### <span id="page-21-2"></span>Description

Use [m\\_add\\_unit\\_cell](#page-21-1) to create and add unit cell visualization, and [m\\_remove\\_unit\\_cell](#page-21-2) to remove it from model. Use [m\\_replicate\\_unit\\_cell](#page-21-2) to replicate atoms in model to form a super cell of the specified dimensions. Original cell will be centered as much as possible.

#### Usage

```
m_add_unit_cell(id, model, spec)
```
m\_replicate\_unit\_cell(id, a, b, c, model)

```
m_remove_unit_cell(id, model)
```
# Arguments

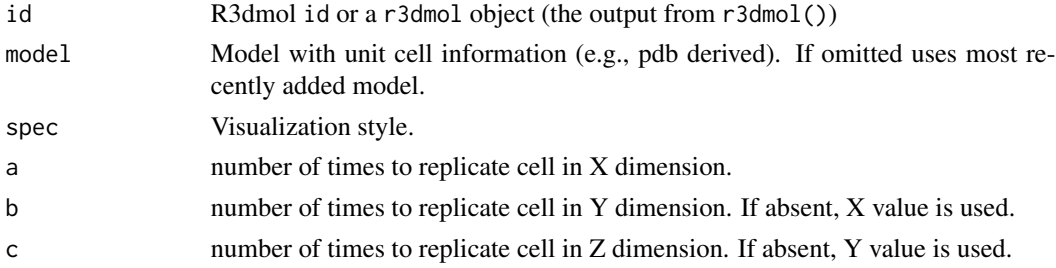

#### Value

R3dmol id or a r3dmol object (the output from r3dmol())

# <span id="page-22-0"></span>m\_animate 23

#### Examples

library(r3dmol)

```
# Create model
mol <- r3dmol() %>%
  m_add_model(
   data = ci f_254385,
    "cif",
   options = list(doAssembly = TRUE, normalizeAssembly = TRUE)
  ) %>%
  m_set_style(style = c(
   m_style_sphere(colorScheme = "Jmol", scale = 0.25),
   m_style_stick(colorScheme = "Jmol")
  )) %>%
  m_add_unit_cell(spec = list(
   alabel = "x",blabel = "y",
   clabel = "z",box = list(hidden = TRUE))) %>%
  m_zoom_to()
# Render model
mol
# Remove unit cell
mol %>%
  m_remove_unit_cell()
# Replicate atoms in model to form a super cell
r3dmol() %>%
  m\_add\_model(data = cif\_254385, format = "cif") %>%
  m_set_style(style = m_style_sphere(scale = 0.25)) %>%
  m_add_unit_cell() %>%
  m_zoom_to() %>%
  m_replicate_unit_cell(a = 3, b = 2, c = 1)
```
m\_animate *Animate all models in viewer from their respective frames*

#### Description

Animate all models in viewer from their respective frames

#### Usage

m\_animate(id, options)

#### <span id="page-23-0"></span>Arguments

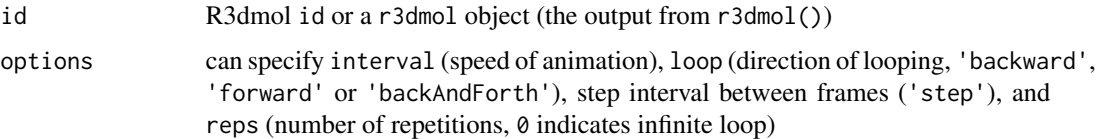

#### Value

R3dmol id or a r3dmol object (the output from r3dmol())

#### Examples

```
library(r3dmol)
xyz < - "4
* (null), Energy -1000.0000000
N 0.000005 0.019779 -0.000003 -0.157114 0.000052 -0.012746
H 0.931955 -0.364989 0.000003 1.507100 -0.601158 -0.004108
H -0.465975 -0.364992 0.807088 0.283368 0.257996 -0.583024
H -0.465979 -0.364991 -0.807088 0.392764 0.342436 0.764260
,,
r3dmol(
 width = 400,
 height = 400,
 backgroundColor = "0xeeeeee"
) %>%
 m_add_model(
   data = xyz,
   format = "xyz",
   options = list(vibrate = list(frames = 10, amplitude = 1))
 ) %>%
 m_set_style(style = m_style_stick()) %>%
 m_animate(list(loop = "backAndForth")) %>%
 m_zoom_to()
```
m\_bio3d *Load structure from package bio3d*

#### Description

Function to take bio3d structure and use in the r3dmol app.

#### Usage

m\_bio3d(pdb)

#### <span id="page-24-0"></span>m\_button 25

#### Arguments

pdb bio3d object containing coordinates for desired structure

#### Examples

```
library(bio3d)
library(r3dmol)
# create bio3d object
pdb <- read.pdb("1bna")
# inspect bio3d object
pdb
# load bio3d object into r3dmol
r3dmol() %>%
  m_add_model(data = m_bio3d(pdb)) %>%
  m_zoom_to()
```
#### m\_button *Add button into viewer*

#### Description

Add additional buttons to the viewer and pass in JavaScript functions to enable additional actions to be done when the button is clicked (such as styling changes to the model). You can also use css flex layout to control the layout of all added buttons.

#### Usage

```
m_button(
  id,
  name,
  label,
  func,
  align_items = "flex-start",
  justify_content = "flex-start"
\lambda
```
#### Arguments

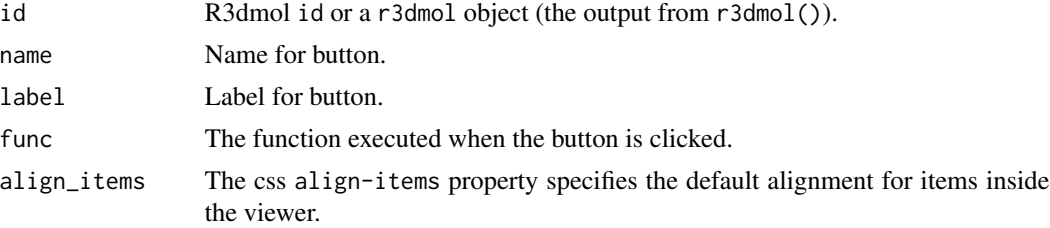

```
justify_content
```
The css justify-content property aligns the buttons when the items do not use all available space on the main-axis (horizontally).

# Details

If more than one button is set, only the layout (justify-content and align-items) of the first button will be used.

#### Value

R3dmol id or a r3dmol object (the output from r3dmol())

#### Examples

```
library(r3dmol)
r3dmol() %>%
  m\_add\_model(data = pdb_1j72, format = "pdb") %>%
  m_zoom_to() %>%
  m_button(
    name = "cartoon",
    label = "Cartoon",
    align_items = "flex-end",
    justify_content = "center",
    func = "function() {
        viewer.setStyle({cartoon:{}});
        viewer.render();
      }
    ,,
  ) %>%
  m_button(
    name = "stick",
    label = "Stick",
    func = "function() {
        viewer.setStyle({stick:{}});
        viewer.render();
      }
    ^{\prime\prime}\mathcal{L}
```
m\_center *Re-center the viewer around the provided selection*

#### Description

Re-center the viewer around the provided selection (unlike zoomTo, does not zoom).

#### <span id="page-26-0"></span>m\_clear 27

# Usage

m\_center(id, sel, animationDuration, fixedPath)

# Arguments

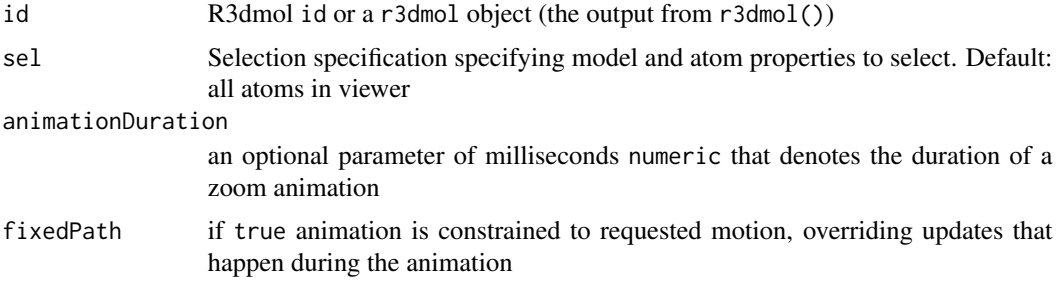

# Value

R3dmol id or a r3dmol object (the output from r3dmol())

# Examples

library(r3dmol)

```
r3dmol() %>%
  m\_add\_model(data = pdb\_6zsl, format = "pdb") %>%
  m_set_style(style = m_style_cartoon()) %>%
  m_center(animationDuration = 1000)
```
#### m\_clear *Clear scene of all objects*

# Description

Clear scene of all objects

#### Usage

m\_clear(id)

# Arguments

id R3dmol id or a r3dmol object (the output from r3dmol())

# Value

R3dmol id or a r3dmol object (the output from r3dmol())

<span id="page-27-0"></span>m\_create\_model\_from *Create a new model from atoms specified by sel*

#### Description

Create a new model from atoms specified by sel. If extract, removes selected atoms from existing models.

#### Usage

m\_create\_model\_from(id, sel, extract)

# Arguments

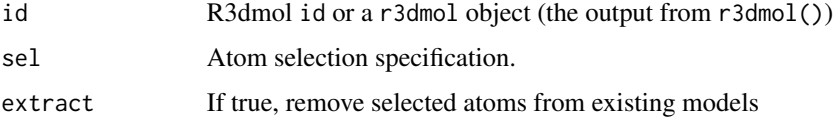

# Value

R3dmol id or a r3dmol object (the output from r3dmol())

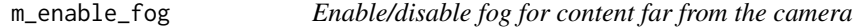

# Description

Enable/disable fog for content far from the camera

# Usage

```
m_enable_fog(id, fog = TRUE)
```
# Arguments

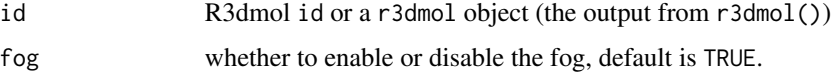

# Value

R3dmol id or a r3dmol object (the output from r3dmol())

# <span id="page-28-0"></span>m\_fetch\_pdb 29

# Examples

library(r3dmol)

```
r3dmol() %>%
  m\_add\_model(data = pdb\_6zsl, format = "pdb") %>%
  m_set_style(style = m_style_cartoon()) %>%
  m_enable_fog(fog = FALSE)
```

```
m_fetch_pdb Fetch Structure from PDB
```
# Description

Using specified pdb id, retrieved .pdb file using bio3d::get.pdb() function. Will always query the only PDB for structure, and not store on local drive. May take some time to fetch information, every time it is run.

#### Usage

m\_fetch\_pdb(pdb, save.pdb = FALSE, path = NULL)

# Arguments

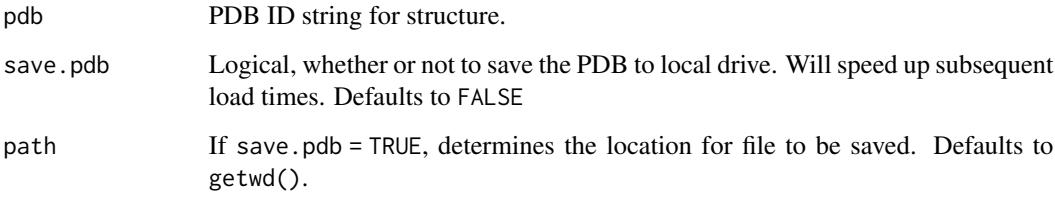

# Examples

```
library(r3dmol)
## Not run:
r3dmol() %>%
  m_add_model(data = m_fetch_pdb("1bna")) %>%
  m_set_style(style = c(m_style_cartoon(), m_style_stick())) %>%
  m_zoom_to()
```
## End(Not run)

<span id="page-29-0"></span>

Return specified model

#### Usage

m\_get\_model(id, modelId)

#### Arguments

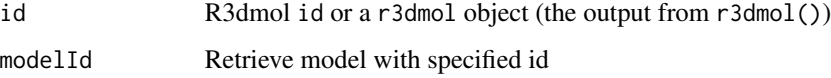

#### Value

R3dmol id or a r3dmol object (the output from r3dmol())

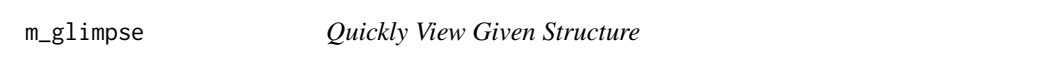

# Description

Creates a scene with a number of simple defaults in order to quickly view the structure without having to write multiple lines of code.

# Usage

```
m_glimpse(
 model,
  highlight = m_sel(),
  zoom = TRUE,
  spin = FALSE,
  nomouse = FALSE,
  ribbon = FALSE,
  outline = TRUE,
  backgroundColor = "white"
\mathcal{E}
```
#### <span id="page-30-0"></span>m\_grid 31

#### Arguments

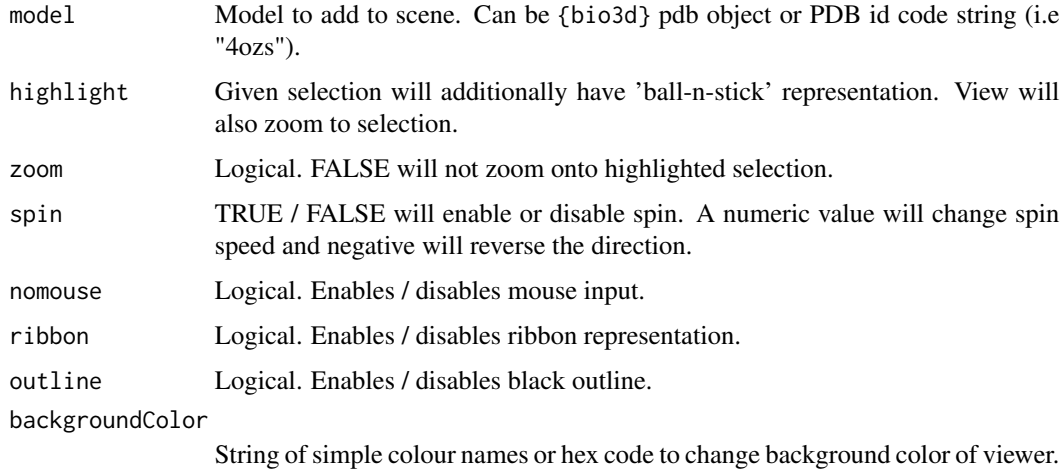

# Examples

library(r3dmol)

```
# write/read demo structure as {bio3d} object
tmp <- tempfile()
write(pdb_6zsl, tmp)
pdb <- bio3d::read.pdb(tmp)
# quickly preview structure
pdb %>%
  m_glimpse()
# preview structure, highlighting particular region.
pdb %>%
  m_glimpse(m_sel(resi = 1:10, chain = "A"), spin = 0.2)
## Not run:
# Fetch given PDB string and quickly preview structure
"4ozs" %>%
 m_glimpse(spin = TRUE)
## End(Not run)
```
m\_grid *Create a grid of viewers that share a WebGL canvas*

# Description

Create a grid of viewers that share a WebGL canvas

# Usage

```
m_grid(
  viewer,
  element_id,
  rows = NULL,cols = NULL,
  control_all = TRUE,
  viewer_config = m_viewer_spec(),
  width = NULL,
  height = NULL\mathcal{L}
```
# Arguments

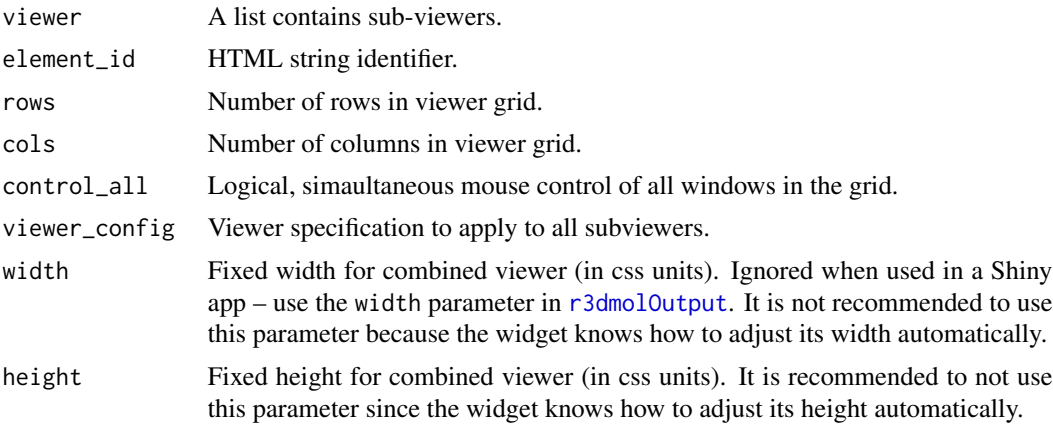

# Value

An r3dmol object (the output from r3dmol()).

```
library(r3dmol)
m1 <- r3dmol() %>%
  m\_add\_model(data = pdb\_6zsl, format = "pdb") %>%
  m_zoom_to()
m2 < - m1 %>%
  m_set_style(style = m_style_cartoon(color = "spectrum"))
m3 < - m1 %>%
  m_set_style(style = m_style_stick())
m4 < - m1 %>%
  m_set_style(style = m_style_sphere())
m_grid(
```
<span id="page-31-0"></span>

# <span id="page-32-0"></span>m\_is\_animated 33

```
viewer = list(m1, m2, m3, m4),
control_all = TRUE,
viewer_config = m_viewer_spec(
 backgroundColor = "black"
)
```
m\_is\_animated *Get viewer animate status*

#### Description

 $\mathcal{L}$ 

Return true if viewer is currently being animated, false otherwise

#### Usage

m\_is\_animated(id)

#### Arguments

id R3dmol id or a r3dmol object (the output from r3dmol())

#### Value

logical

m\_multi\_resi\_sel *Selection Across Multiple Residues*

#### Description

Behaves just like the m\_sel(), but returns a new selection for each residue specified with resi.

# Usage

```
m_multi_resi_sel(
  resi = NULL,resn = NULL,
  chain = NULL,
 model = NULL,
  elem = NULL,
  atom = NULL,
  invert = NULL,
  byres = NULL,
  b = NULL,expand = NULL,
```

```
bonds = NULL,
 ss = NULL,clickable = NULL,
 callback = NULL
)
```
# Arguments

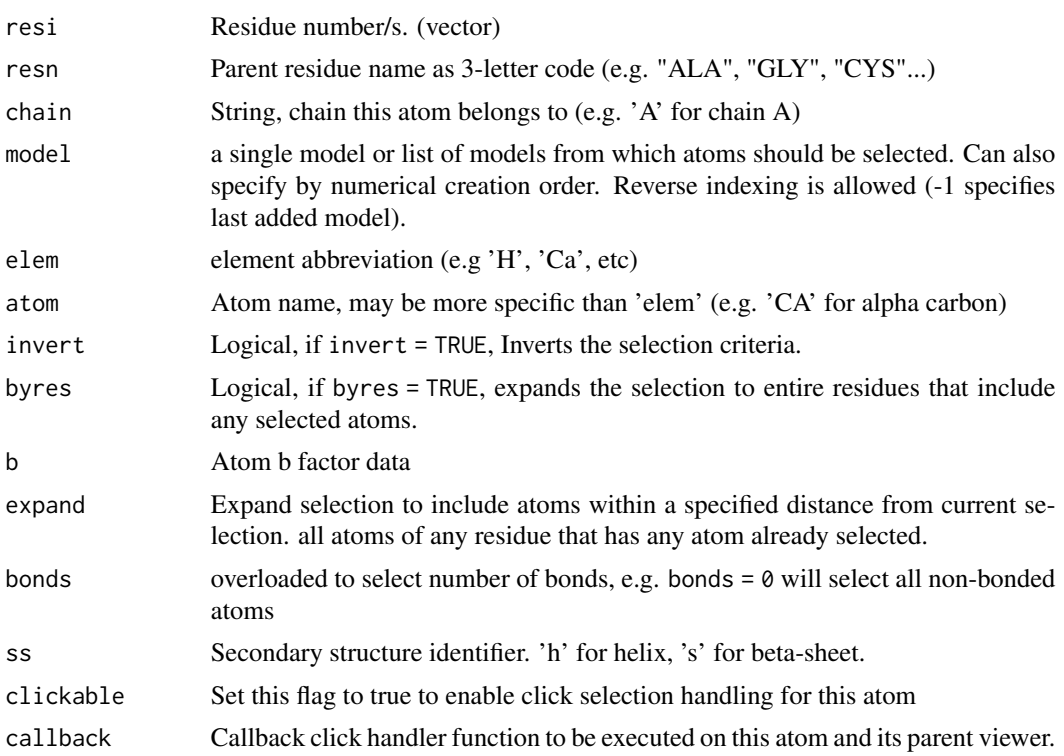

#### Details

The m\_sel(resi = 1:10) returns a selection of all 10 residues. The m\_multi\_resi\_sel(resi = 1:10) returns 10 individual selections, each containing only 1 of the residues.

#### Value

sel list() for selecting atoms.

```
library(r3dmol)
```

```
r3dmol() %>%
 m_add_model(data = pdb_6zsl) %>%
 m_set_style(style = m_style_cartoon()) %>%
 m_zoom_to() %>%
 m_add_style(
```
#### <span id="page-34-0"></span>m\_png 35

```
sel = m\_sel(resi = 1:10,
 style = c(m_style_stick(),
   m_style_sphere(scale = 0.3)
 )
) %>%
m_add_line(
 start = m_multi_resi_sel(resi = rep(1, 9), chain = "A"),
 end = m_multi_resi_sel(
   resi = 2:10,chain = "B")
\mathcal{L}
```
# m\_png *Convert widgets to PNG image*

# Description

Convert widgets to PNG image

#### Usage

```
m_png(id, width, height)
```
#### Arguments

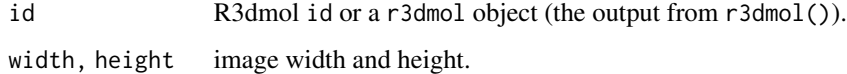

# Value

Base64 encoded png image wrapped by <img>tag.

```
library(r3dmol)
```

```
r3dmol() %>%
  m_add_model(data = pdb_1j72, format = "pdb") %>%
 m_set_style(style = m_style_cartoon()) %>%
  m_zoom_to() %>%
  m_png(width = 600)
```
<span id="page-35-0"></span>Remove all labels from viewer

# Usage

```
m_remove_all_labels(id)
```
# Arguments

id R3dmol id or a r3dmol object (the output from r3dmol())

#### Value

id R3dmol id or a r3dmol object (the output from r3dmol())

```
library(r3dmol)
mol \leq r3dmol() %>}m_add_model(data = "data-raw/Conformer3D_CID_5291.sdf", format = "sdf") %>%
  m_set_style(style = m_style_stick(radius = 2)) %>%
  m_zoom_to() %>%
  m_add_property_labels(
   prop = "index",
   sel = list(not = list(elem = "H")),
   style = m_style_label(
      fontColor = "black",
      font = "sans-serif",
      fontSize = 28,
      showBackground = FALSE,
      alignment = "center"
   )
  \mathcal{L}# Render model with labels
mol
# Remove all labels
mol %>%
  m_remove_all_labels()
```
<span id="page-36-0"></span>m\_remove\_all\_models *Delete all existing models*

#### Description

Delete all existing models

#### Usage

m\_remove\_all\_models(id)

#### Arguments

id R3dmol id or a r3dmol object (the output from r3dmol())

#### Value

id R3dmol id or a r3dmol object (the output from r3dmol())

# Examples

```
library(r3dmol)
mol <- r3dmol() %>%
  m_add_model(data = "data-raw/Conformer3D_CID_5291.sdf", format = "sdf")
# Render model
mol
# Remove all labels
mol %>%
  m_remove_all_models()
```
m\_remove\_all\_shapes *Remove all shape objects from viewer*

#### Description

Remove all shape objects from viewer

#### Usage

```
m_remove_all_shapes(id)
```
# Arguments

id R3dmol id or a r3dmol object (the output from r3dmol())

# Value

id R3dmol id or a r3dmol object (the output from r3dmol())

# Examples

```
library(r3dmol)
mol <- r3dmol() %>%
  m_add_model(data = pdb_6zsl, format = "pdb") %>%
 m_add_sphere(
   center = list(x = 0, y = 0, z = 0),
   radius = 10.0,
    color = "red"
  \lambda# Render model with shape
mol
# Remove shape
mol %>%
  m_remove_all_shapes()
```
m\_remove\_all\_surfaces *Remove all labels from viewer*

# Description

Remove all labels from viewer

# Usage

```
m_remove_all_surfaces(id)
```
#### Arguments

id R3dmol id or a r3dmol object (the output from r3dmol())

#### Value

id R3dmol id or a r3dmol object (the output from r3dmol())

<span id="page-37-0"></span>

<span id="page-38-0"></span>m\_remove\_label *Remove label from viewer*

# Description

Remove label from viewer

#### Usage

m\_remove\_label(id, label)

#### Arguments

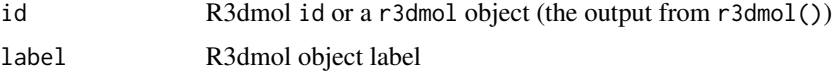

#### Value

id R3dmol id or a r3dmol object (the output from r3dmol())

m\_render *Render current state of viewer*

# Description

Render current state of viewer, after adding/removing models, applying styles, etc. In most cases, the model will render automatically, only call it when manual rendering is required.

#### Usage

m\_render(id)

# Arguments

id R3dmol id or a r3dmol object (the output from r3dmol())

```
library(r3dmol)
```

```
r3dmol() %>%
 m_add_model(data = pdb_6zsl, format = "pdb") %>%
 m_render()
```
<span id="page-39-0"></span>

Rotate scene by angle degrees around axis

# Usage

```
m_rotate(id, angle, axis = "v", animationDuration = 0, fixedPath)
```
# Arguments

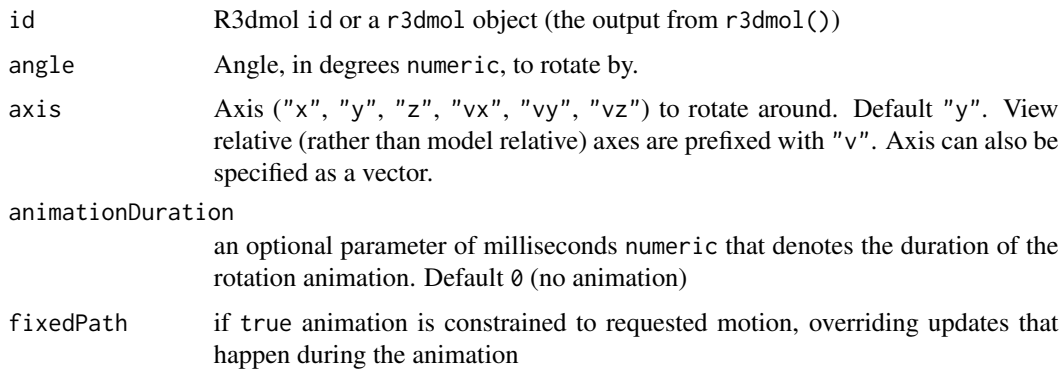

#### Value

R3dmol id or a r3dmol object (the output from r3dmol())

# Examples

```
library(r3dmol)
r3dmol() %>%
  m\_add\_model(data = pdb\_6zsl, format = "pdb") %>%
  m_rotate(angle = 90, axis = "y", animationDuration = 1000)
```
m\_sel *Selection Function for r3dmol*

#### Description

Provides documentation for some basic useful selection criteria. For more advanced selection options, see the [Official Documenation](https://3dmol.csb.pitt.edu/doc/types.html#AtomSelectionSpec)

 $m$ \_sel  $41$ 

# Usage

```
m_sel(
 model = NULL,
 resi = NULL,
 resn = NULL,
 invert = NULL,chain = NULL,
 elem = NULL,
  atom = NULL,
 byres = NULL,
 b = NULL,expand = NULL,
 bonds = NULL,
  ss = NULL,clickable = NULL,
 callback = NULL
)
```
# Arguments

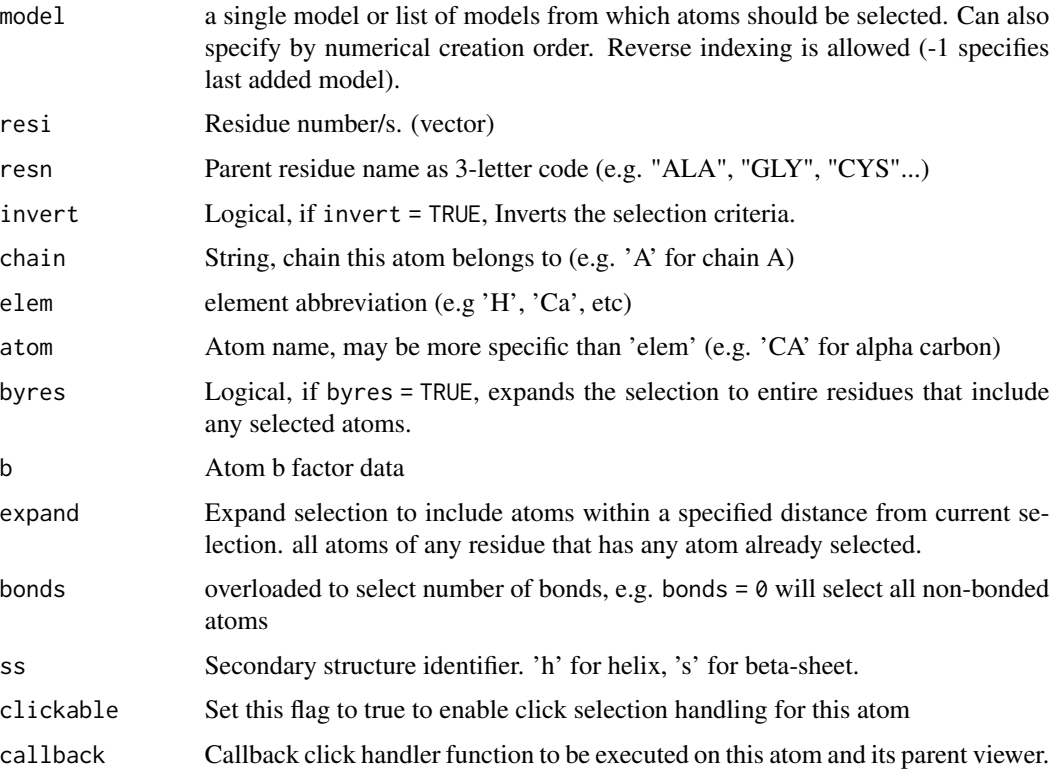

#### Value

sel list() for selecting atoms.

# Examples

```
library(r3dmol)
## Not run:
r3dmol() %>%
 m_add_model(data = m_fetch_pdb("1bna")) %>%
 m_add_style(
   style = m_style_stick(),
   sel = m\_sel(resi = 1:2)) %>%
  m_zzoom_tto(sel = m_ssel(resi = 1))
# Expand example
r3dmol() %>%
 m_add_model(data = m_fetch_pdb("1bna")) %>%
 m_add_style(
   style = m_style_stick(),
   sel = m\_sel(resi = 1,
     expand = 10,
     byres = TRUE
   )
  ) %>%
  m_zzoom_tto(sel = m_ssel(resi = 1))
## End(Not run)
```
m\_set\_color\_by\_element

*Set color by element*

# Description

Set color by element

#### Usage

```
m_set_color_by_element(id, sel, colors)
```
#### Arguments

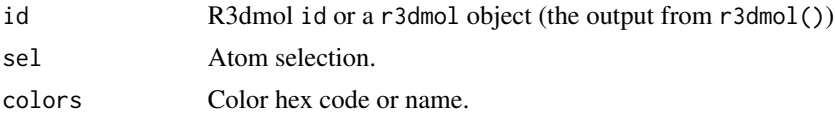

# Value

R3dmol id or a r3dmol object (the output from r3dmol())

<span id="page-41-0"></span>

<span id="page-42-0"></span>m\_set\_default\_cartoon\_quality

*Set the default cartoon quality for newly created models*

# Description

Set the default cartoon quality for newly created models. Default is 5. Current models are not affected.

#### Usage

```
m_set_default_cartoon_quality(id, quality)
```
# Arguments

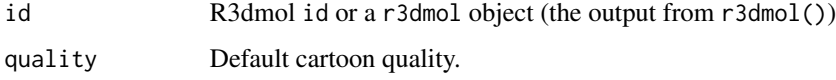

#### Value

R3dmol id or a r3dmol object (the output from r3dmol())

# Examples

```
library(r3dmol)
```

```
r3dmol() %>%
  m_set_default_cartoon_quality(20) %>%
  m_add_model(data = pdb_1j72, format = "pdb") %>%
  m_set_style(style = m_style_cartoon()) %>%
  m_zoom_to()
```
m\_set\_hover\_duration *Set the duration of the hover delay*

#### Description

Set the duration of the hover delay

#### Usage

m\_set\_hover\_duration(id, hoverDuration)

#### <span id="page-43-0"></span>Arguments

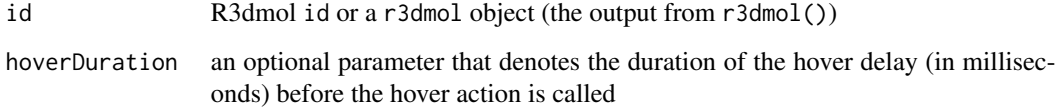

#### Value

R3dmol id or a r3dmol object (the output from r3dmol())

m\_set\_preceived\_distance

*Set the distance between the model and the camera*

# Description

Essentially zooming. Useful while stereo rendering.

#### Usage

```
m_set_preceived_distance(id, dist)
```
#### Arguments

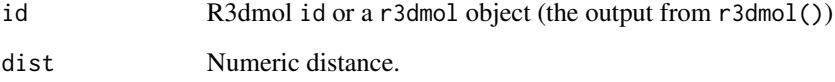

# Value

R3dmol id or a r3dmol object (the output from r3dmol())

```
library(r3dmol)
```

```
r3dmol() %>%
  m\_add\_model(data = pdb_6zsl, format = "pdb") %>%
  m_set_preceived_distance(dist = 200)
```
<span id="page-44-0"></span>m\_set\_projection *Set view projection scheme*

#### Description

Set view projection scheme

#### Usage

```
m_set_projection(id, scheme = c("perspective", "orthographic"))
```
# Arguments

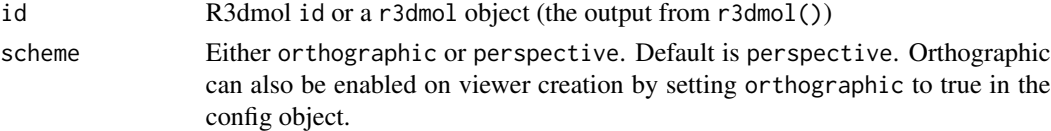

# Value

R3dmol id or a r3dmol object (the output from r3dmol())

#### Examples

```
library(r3dmol)
r3dmol() %>%
  m_add_model(data = pdb_6zsl, format = "pdb") %>%
  m_set_style(style = m_style_cartoon()) %>%
  m_set_projection(scheme = "orthographic")
```
m\_set\_slab *Set slab of view*

# Description

Set slab of view (contents outside of slab are clipped).

#### Usage

m\_set\_slab(id, near, far)

#### Arguments

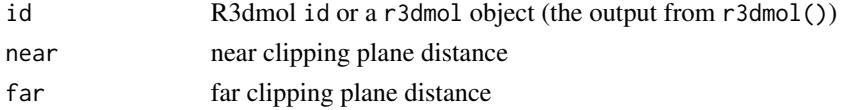

# Value

R3dmol id or a r3dmol object (the output from r3dmol())

# Examples

```
library(r3dmol)
```

```
r3dmol() %>%
  m\_add\_model(data = pdb\_6zsl, format = "pdb") %>%
 m_set_style(style = m_style_cartoon()) %>%
 m_zoom_to() %>%
 m_set_slab(near = -90, far = 0)
```
m\_set\_style *Add Style to Selection*

# Description

Takes a selection and adds additional styling to selection.

# Usage

```
m_set_style(id, style = m_style-carton(), sel = m_sel())
```
#### Arguments

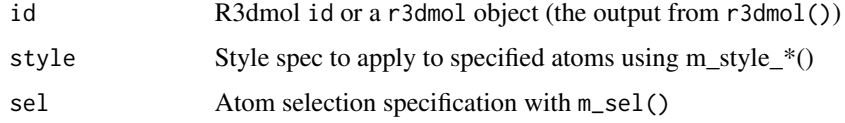

#### Value

R3dmol id or a r3dmol object (the output from r3dmol())

```
library(r3dmol)
```

```
# Add style to model
r3dmol() %>%
  m\_add\_model(data = pdb_1j72, format = "pdb") %>%
  m_add_style(style = m_style_cartoon()) %>%
  m_zoom_to()
```
<span id="page-45-0"></span>

<span id="page-46-0"></span>

Sets the view to the specified translation, zoom, rotation and style

# Usage

```
m_set_view(id, arg, style)
```
#### Arguments

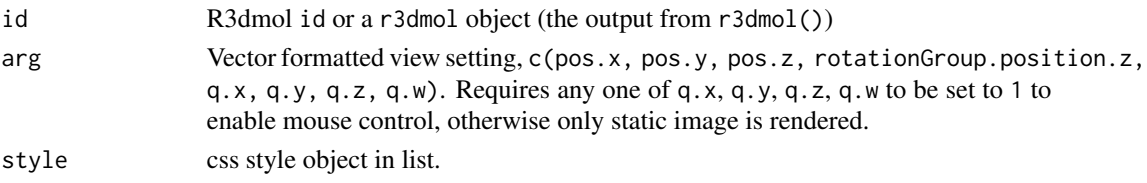

#### Value

R3dmol id or a r3dmol object (the output from r3dmol())

#### Examples

```
library(r3dmol)
r3dmol() %>%
  m_add_model(data = pdb_6zsl, format = "pdb") %>%
  m_set_style(style = m_style_cartoon()) %>%
  m_sset_view(arg = c(20, -20, 10, -200, 0, 1, 0, 0)) %>%
  m_add_outline(color = "blue")
```
m\_set\_viewer *Set viewer properties*

#### Description

Functions of setting viewer properties, such as width, height, background color, etc. The viewer size can be adjusted automatically under normal circumstances.

# Usage

```
m_set_width(id, width)
m_set_height(id, height)
```
m\_set\_background\_color(id, hex, alpha)

#### <span id="page-47-0"></span>Arguments

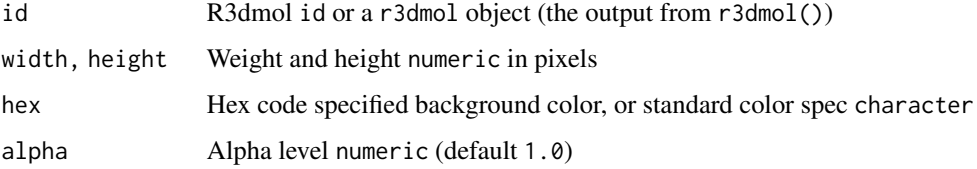

#### Value

R3dmol id or a r3dmol object (the output from r3dmol())

# Examples

```
library(r3dmol)
r3dmol() %>%
 m\_add\_model(data = pdb_6zsl, format = "pdb") %>%
 m_zoom_to() %>%
 m_set_width(300) %>%
  m_set_background_color("#666666", alpha = 0.9)
```
m\_set\_zoom\_limits *Set lower and upper limit stops for zoom*

#### Description

Set lower and upper limit stops for zoom

#### Usage

 $m_s$ et\_zoom\_limits(id, lower = 0, upper = Inf)

# Arguments

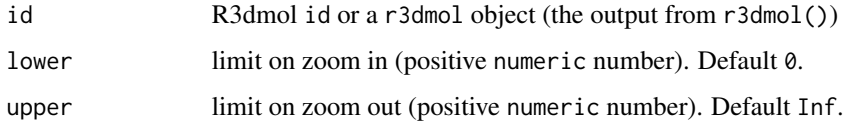

#### Value

R3dmol id or a r3dmol object (the output from r3dmol())

<span id="page-48-0"></span>

Styling options for the various shapes. Used inside m\_add\_sphere(), m\_add\_arrow(), m\_add\_cylinder() etc.

#### Usage

```
m_shape_spec(
  color = NULL,
  opacity = 1,
 wireframe = FALSE,
 hidden = FALSE,
  frame = NULL,
  clickable = FALSE,
  callback = NULL,
  hoverable = FALSE,
 hover_callback = NULL,
 unhover_callback = NULL
)
```
#### Arguments

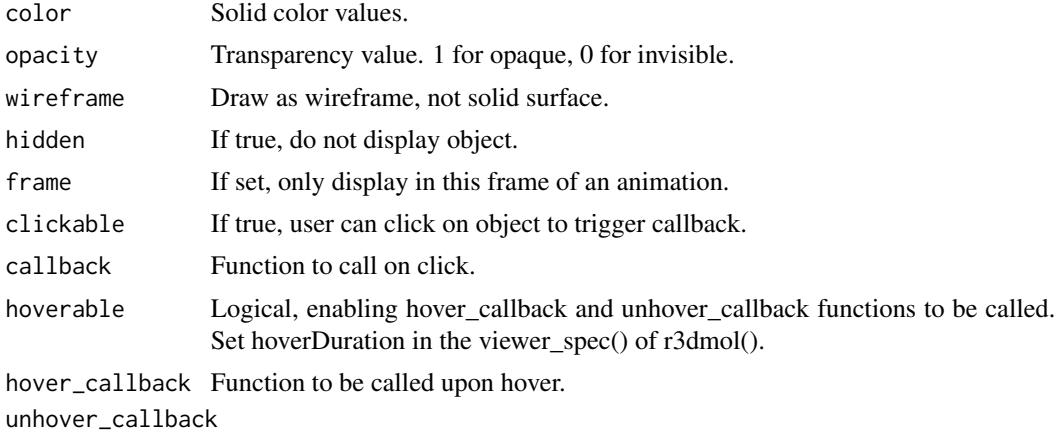

Function to be called upon hover stopping.

```
library(r3dmol)
## Not run:
r3dmol() %>%
 m_add_model(data = m_fetch_pdb("1bna")) %>%
  m_add_sphere(
```

```
center = m_sel(resi = 1),spec = m_shape_spec(color = "green", wireframe = TRUE)
 ) %>%
 m_zzoom_to(sel = m_sel(resi = 1))
## End(Not run)
```
m\_shiny\_demo *Run examples of using* r3dmol *in a Shiny app*

#### Description

Run examples of using r3dmol in a Shiny app

# Usage

m\_shiny\_demo()

# Examples

```
if (interactive()) {
  m_shiny_demo()
}
```
m\_spin *Continuously rotate a scene around the specified axis*

# Description

Continuously rotate a scene around the specified axis

# Usage

 $m$ \_spin(id, axis = "y", speed = 1)

# Arguments

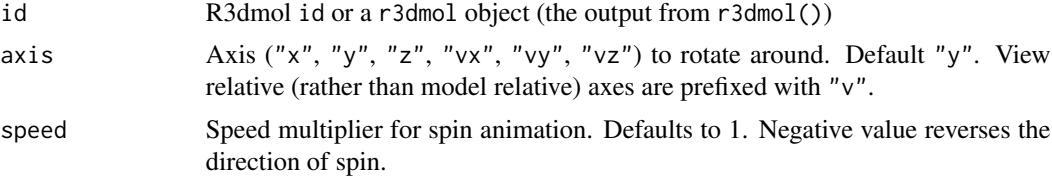

# Value

R3dmol id or a r3dmol object (the output from r3dmol())

<span id="page-49-0"></span>

# <span id="page-50-0"></span>m\_stop\_animate 51

#### Examples

```
library(r3dmol)
model \leq r3dmol() %>}%m_add_model(data = pdb_6zsl, format = "pdb") %>%
  m_set_style(style = m_style_cartoon(color = "spectrum")) %>%
  m_zoom_to()
# spin the model
model %>% m_spin()
# reverses the direction of spin
model %>% m_spin(speed = -0.5)
```
m\_stop\_animate *Stop animation of all models in viewer*

#### Description

Stop animation of all models in viewer

#### Usage

m\_stop\_animate(id)

#### Arguments

id R3dmol id or a r3dmol object (the output from r3dmol())

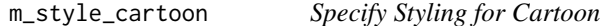

# Description

Styling options for the cartoon representation. Used inside m\_add\_style() and m\_set\_style().

# Usage

```
m_style_cartoon(
  color = NULL,
  style = "rectangle",
  ribbon = FALSE,arrows = TRUE,
  tubes = FALSE,
  thickness = 0.4,
 width = NULL,
 opacity = 1,
  colorfunc = NULL
)
```
# <span id="page-51-0"></span>Arguments

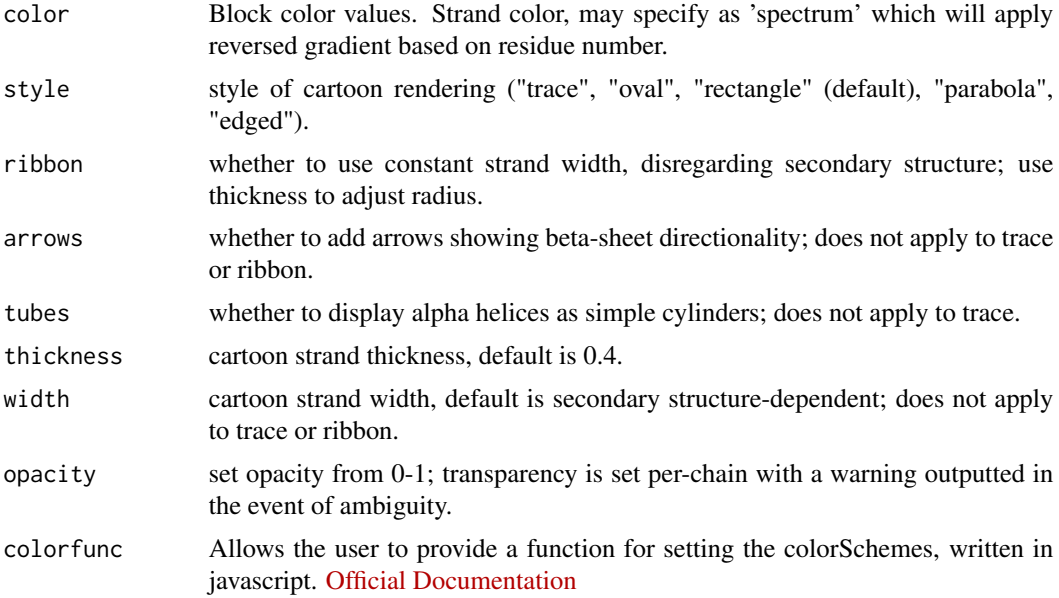

# Examples

```
r3dmol() %>%
  m\_add\_model(data = pdb_1j72, format = "pdb") %>%
  m_set_style(style = m_style_cartoon(color = "spectrum")) %>%
  m_zoom_to()
```
m\_style\_label *Specify Styling for Labels*

#### Description

Styling options for the labels. Used inside m\_add\_label(), m\_add\_res\_labels() and m\_add\_property\_labels().

# Usage

```
m_style_label(
 font = "sans-serif",
  fontSize = 18,
  fontColor = "white",
  fontOpacity = 1,
 backgroundColor = "black",
 backgroundOpacity = 1,
 borderOpacity = 1,
 borderThickness = 0,
 borderColor = backgroundColor,
```
# m\_style\_label 53

```
inFront = TRUE,
  showBackground = TRUE,
  fixed = FALSE,alignment = c("topLeft", "topCenter", "topRight", "centerLeft", "center",
    "centerRight", "bottomLeft", "bottomCenter", "bottomRight"),
 position = NULL,
 frame = NULL
\mathcal{L}
```
#### Arguments

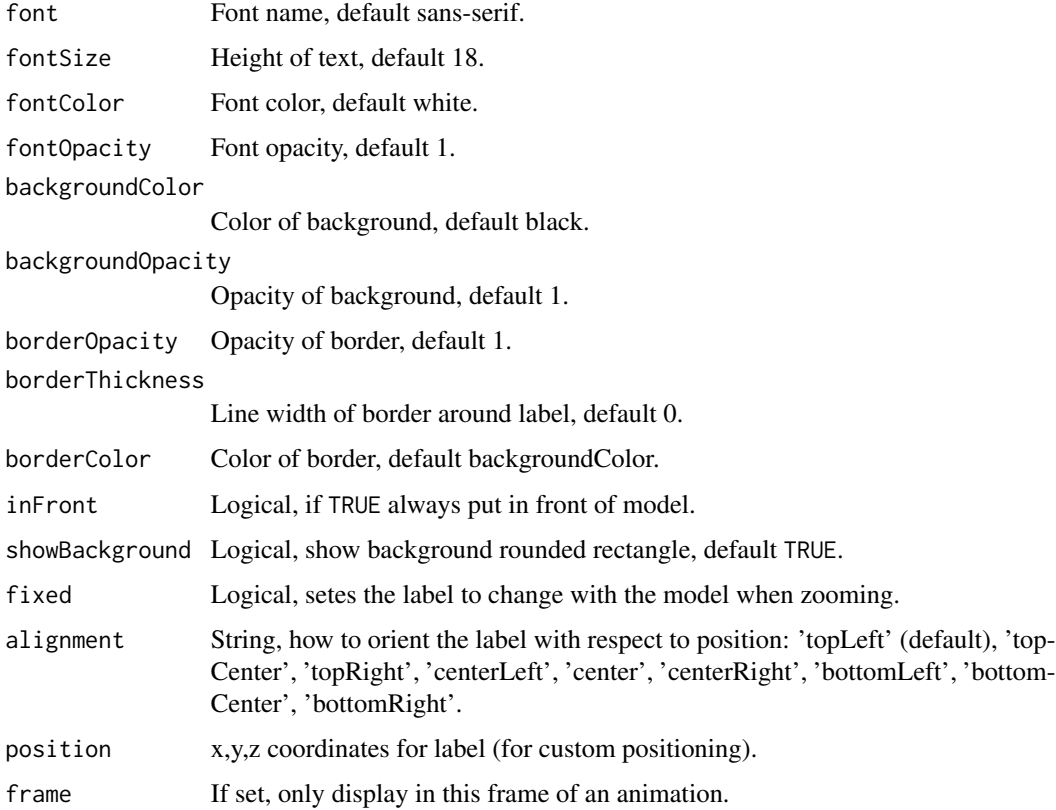

```
r3dmol() %>%
 m_add_model(data = pdb_1j72, format = "pdb") %>%
 m_set_style(style = m_style_stick()) %>%
 m_add_res_labels(style = m_style_label(
   fontSize = 14,
   backgroundColor = "green"
 )) %>%
 m_zoom_to()
```
<span id="page-53-0"></span>

Styling options for the line representation. Used inside m\_add\_style() and m\_set\_style(). Can also be used for styling when adding individual lines with m\_add\_line().

#### Usage

```
m_style_line(
  colorScheme = "default",
  color = NULL,
 opacity = 1,hidden = FALSE
)
```
# Arguments

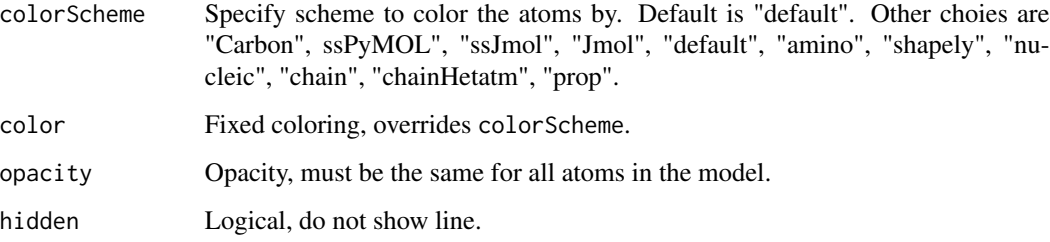

#### Examples

```
r3dmol() %>%
  m_add_model(data = pdb_1j72, format = "pdb") %>%
  m_set_style(style = m_style_line(color = "blue")) %>%
  m_zoom_to()
```
m\_style\_sphere *Specify Styling for Sphere*

#### Description

Styling options for the sphere representation. Used inside m\_add\_style() and m\_set\_style().

<span id="page-54-0"></span>m\_style\_stick 55

# Usage

```
m_style_sphere(
 scale = 1,
  colorScheme = "default",
 color = NULL,
  radius = NULL,
 hidden = FALSE,
 opacity = 1
)
```
# Arguments

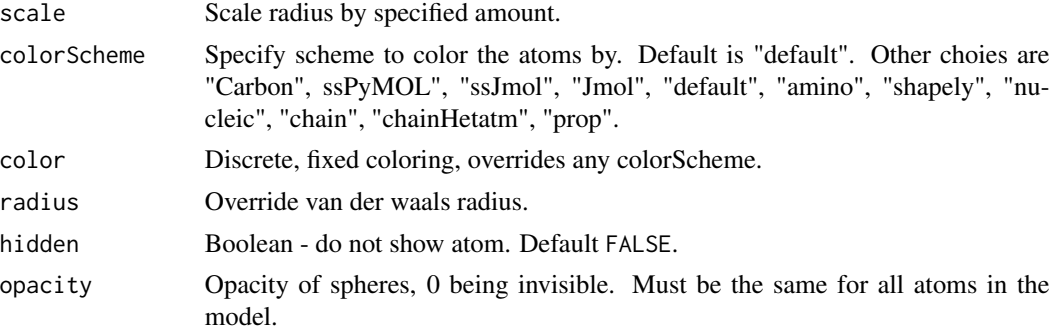

# Examples

r3dmol() %>%  $m\_add\_model(data = pdb_1j72, format = "pdb")$  %>% m\_set\_style(style = m\_style\_sphere(radius = 0.5)) %>% m\_zoom\_to()

m\_style\_stick *Specify Styling for Stick*

# Description

Styling options for the stick representation. Used inside m\_add\_style() and m\_set\_style().

# Usage

```
m_style_stick(
  radius = 0.3,
  singleBonds = FALSE,
  colorScheme = "default",
  color = NULL,
  opacity = 1,
  hidden = FALSE
\mathcal{L}
```
#### Arguments

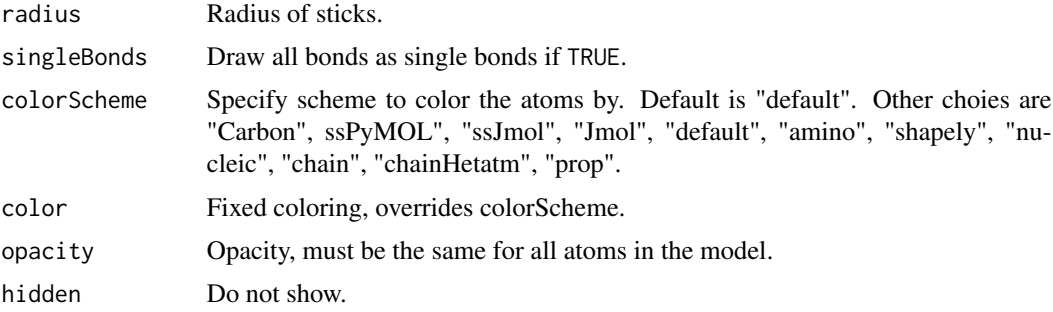

# Examples

```
r3dmol() %>%
 m\_add\_model(data = pdb_1j72, format = "pdb") %>%
  m_set_style(style = m_style_stick(opacity = 0.4)) %>%
  m_zoom_to()
```
m\_style\_surface *Specify Styling for Surface*

# Description

Styling options for the surface representation. Used inside m\_add\_surface().

#### Usage

```
m_style_surface(opacity = 1, colorScheme = "default", color = NULL)
```
# Arguments

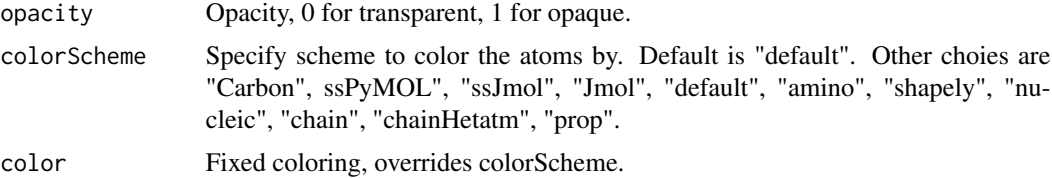

```
r3dmol() %>%
 m_add_model(data = pdb_1j72, format = "pdb") %>%
 m_set_style(style = m_style_stick()) %>%
 m_add_surface(style = m_style_surface(opacity = 0.4)) %>%
 m_zoom_to()
```
<span id="page-55-0"></span>

<span id="page-56-0"></span>m\_translate() pans the camera rather than translating the model. m\_translate\_scene() translates the models relative to the current view. It does not change the center of rotation.

#### Usage

```
m_translate(id, x, y, animationDuration, fixedPath)
```
m\_translate\_scene(id, x, y, animationDuration, fixedPath)

# Arguments

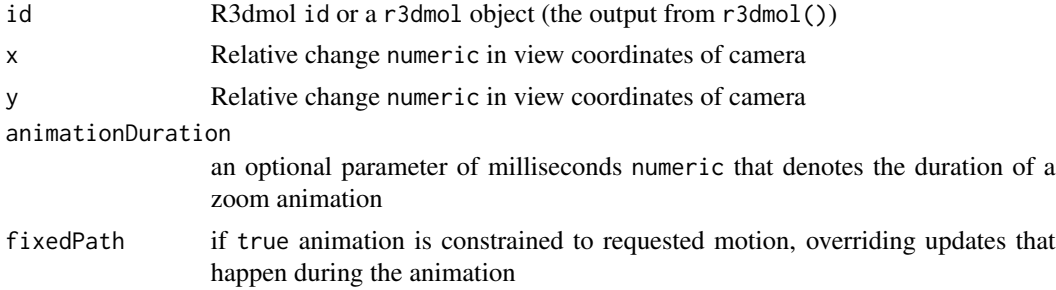

#### Value

R3dmol id or a r3dmol object (the output from r3dmol())

#### Examples

library(r3dmol)

```
# Translate current view by x,y screen coordinates
r3dmol() %>%
 m\_add\_model(data = pdb_1j72, format = "pdb") %>%
 m_set_style(style = c(m_style_cartoon(), m_style_stick())) %>%
 m_translate(
   x = 200,
   y = 50,
   animationDuration = 1000
 ) %>%
 m_rotate(
   angle = 90,
   axis = "z",animationDuration = 1000
 ) %>%
 m_zoom_to()
```

```
# Translate current models by x,y screen coordinates
r3dmol() %>%
 m\_add\_model(data = pdb_1j72, format = "pdb") %>>m_set_style(style = c(m_style_cartoon(), m_style_stick())) %>%
 m_translate_scene(
   x = 200,
   y = 50,
   animationDuration = 1000
  ) %>%
  m_rotate(
   angle = 90,
   axis = "z",animationDuration = 1000
  ) %>%
  m_zoom_to()
```
m\_vector3 *Create a 3 dimensional vector*

# Description

Create a 3 dimensional vector

#### Usage

 $m_vector3(x = 0, y = 0, z = 0)$ 

# Arguments

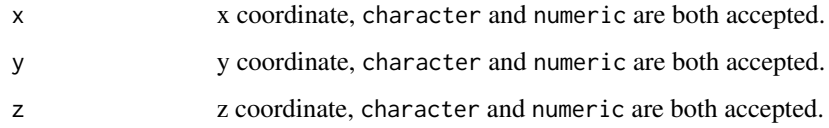

#### Value

3 dimensional list object

# Examples

library(r3dmol) m\_vector3(1, 2, 3)

<span id="page-57-0"></span>

<span id="page-58-0"></span>

If atoms have dx, dy, dz properties (in some xyz files), vibrate populates each model's frame property based on parameters. Models can then be animated.

#### Usage

m\_vibrate(id, numFrames, amplitude, bothWays, arrowSpec)

#### Arguments

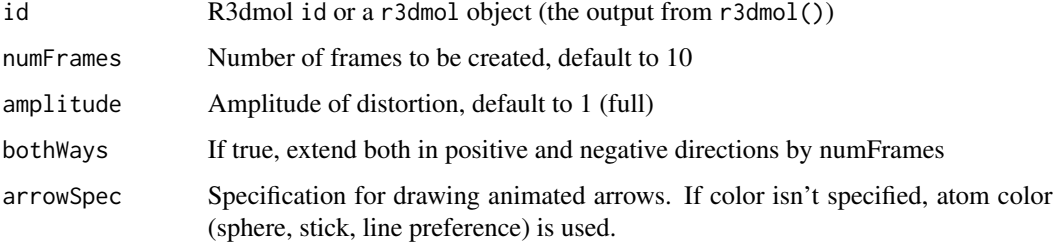

#### Value

R3dmol id or a r3dmol object (the output from r3dmol())

#### Examples

```
library(r3dmol)
```
m\_zoom\_to()

```
xyz \leq - "4
* (null), Energy -1000.0000000
N 0.000005 0.019779 -0.000003 -0.157114 0.000052 -0.012746
H 0.931955 -0.364989 0.000003 1.507100 -0.601158 -0.004108
H -0.465975 -0.364992 0.807088 0.283368 0.257996 -0.583024
H -0.465979 -0.364991 -0.807088 0.392764 0.342436 0.764260
"
r3dmol() %>%
 m_add_model(data = xyz, format = "xyz") %>%
 m_set_style(style = m_style_stick()) %>%
 m_vibrate(numFrames = 10, amplitude = 1) %>%
```
m\_animate(options = list(loop = "backAndForth", reps = 0)) %>%

<span id="page-59-0"></span>

Returns a list for the setup r3dmol() function, to set overall settings for the viewer going forward.

#### Usage

```
m_viewer_spec(
  id = NULL,defaultcolors = NULL,
  cartoonQuality = 5,
  antialias = TRUE,
  nomouse = FALSE,
  backgroundColor = "white",
  lowerZoomLimit = 5,
  upperZoomLimit = 400,
  orthographic = FALSE,
  disableFog = FALSE
\mathcal{L}
```
# Arguments

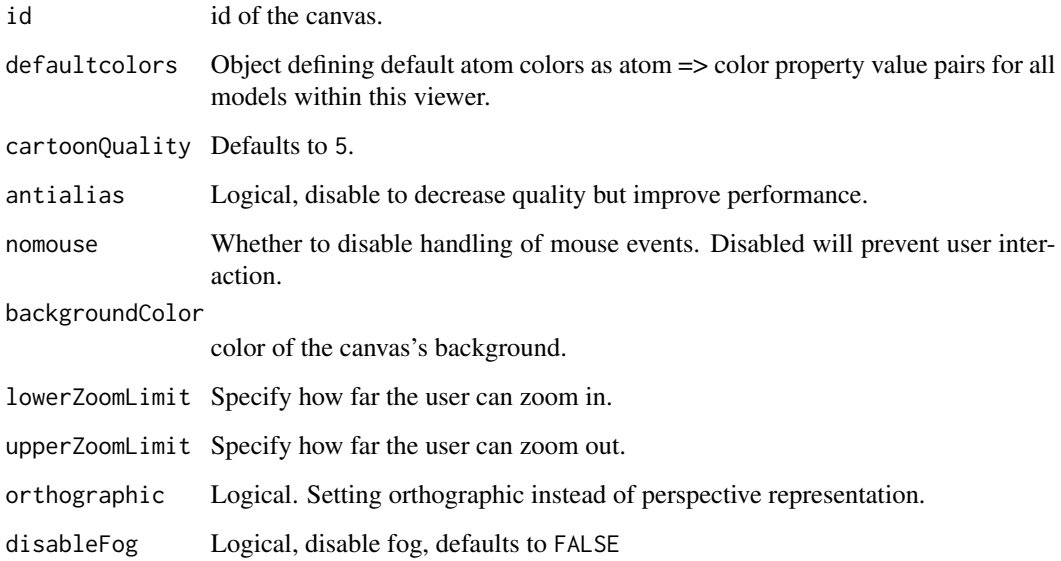

<span id="page-60-0"></span>

Zoom current view by a constant factor

#### Usage

m\_zoom(id, factor = 2, animationDuration, fixedPath)

# Arguments

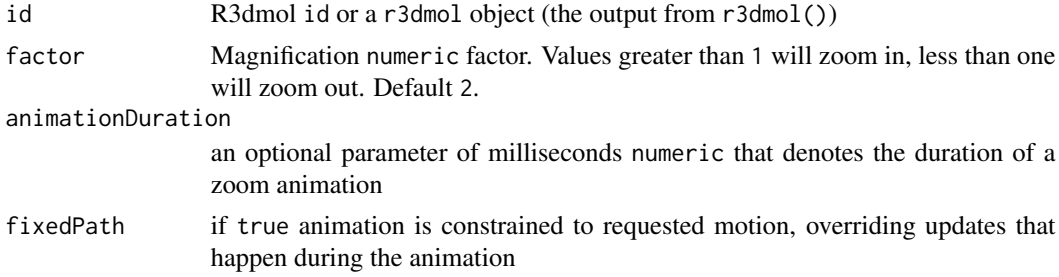

# Value

R3dmol id or a r3dmol object (the output from r3dmol())

#### Examples

```
library(r3dmol)
r3dmol() %>%
  m_add_model(data = pdb_6zsl, format = "pdb") %>%
  m_zoom_to() %>%
  m_zoom(factor = 2, animationDuration = 1000)
```
m\_zoom\_to *Zoom to center of atom selection*

#### Description

Zoom to center of atom selection. The slab will be set appropriately for the selection, unless an empty selection is provided, in which case there will be no slab.

#### Usage

m\_zoom\_to(id, sel, animationDuration, fixedPath)

# <span id="page-61-0"></span>Arguments

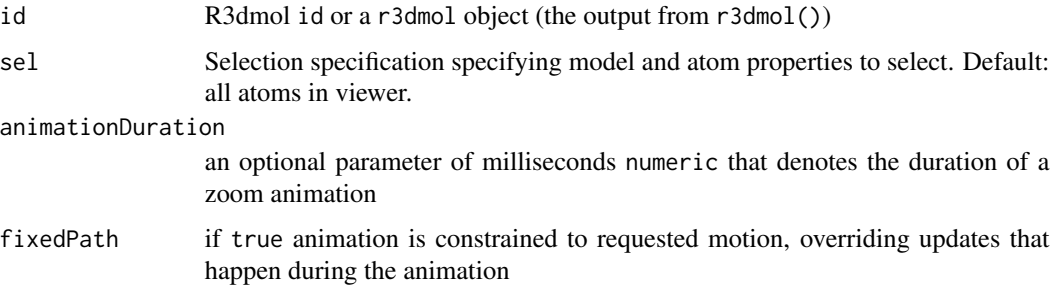

# Value

R3dmol id or a r3dmol object (the output from r3dmol())

# Examples

```
library(r3dmol)
r3dmol() %>%
  m_add_model(data = pdb_6zsl, format = "pdb") %>%
  m_zoom_to()
```
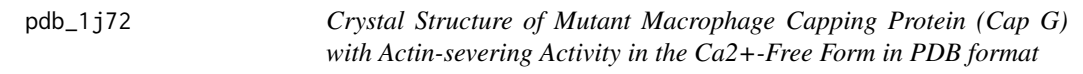

# Description

Crystal Structure of Mutant Macrophage Capping Protein (Cap G) with Actin-severing Activity in the Ca2+-Free Form in PDB format

# Usage

pdb\_1j72

# Format

PDB Format.

#### Source

DOI: 10.2210/pdb1J72/pdb. <https://www.rcsb.org/structure/1J72>

<span id="page-62-0"></span>

Crystal structure of the SARS-CoV-2 helicase at 1.94 Angstrom resolution in PDB format

#### Usage

pdb\_6zsl

# Format

PDB Format.

# Source

DOI: 10.2210/pdb6ZSL/pdb. <https://www.rcsb.org/structure/6zsl>

r3dmol-shiny *Shiny bindings for r3dmol*

#### <span id="page-62-1"></span>Description

Output and render functions for using r3dmol within Shiny applications and interactive Rmd documents.

# Usage

```
r3dmolOutput(outputId, width = "100%", height = "400px")
renderR3dmol(expr, env = parent.frame(), quoted = FALSE)
```
# Arguments

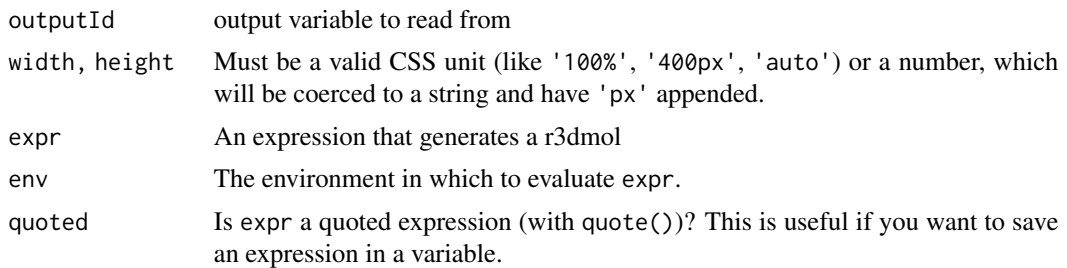

<span id="page-63-0"></span>

Multiple sdf file example

# Usage

sdf\_multiple

# Format

sdf format

#### Source

[https://github.com/3dmol/3Dmol.js/blob/master/tests/test\\_structs/multiple.sdf](https://github.com/3dmol/3Dmol.js/blob/master/tests/test_structs/multiple.sdf)

xyz\_multiple *Multiple xyz file example*

# Description

Multiple xyz file example

# Usage

xyz\_multiple

#### Format

xyz format

# Source

[https://github.com/3dmol/3Dmol.js/blob/master/tests/test\\_structs/multiple2.xyz](https://github.com/3dmol/3Dmol.js/blob/master/tests/test_structs/multiple2.xyz)

# <span id="page-64-0"></span>**Index**

∗ datasets cif\_254385, [3](#page-2-0) cube\_benzene\_homo, [4](#page-3-0) pdb\_1j72, [62](#page-61-0) pdb\_6zsl, [63](#page-62-0) sdf\_multiple, [64](#page-63-0) xyz\_multiple, [64](#page-63-0) add\_model *(*m\_add\_model*)*, [15](#page-14-0) cif\_254385, [3](#page-2-0) cube\_benzene\_homo, [4](#page-3-0) init, [4](#page-3-0) m\_add\_anyShape *(*m\_add\_box*)*, [7](#page-6-0) m\_add\_arrow, [5](#page-4-0) m\_add\_as\_one\_molecule, [6](#page-5-0) m\_add\_box, [7](#page-6-0) m\_add\_curve *(*m\_add\_box*)*, [7](#page-6-0) m\_add\_custom, [9](#page-8-0) m\_add\_cylinder, [10](#page-9-0) m\_add\_isosurface, [12](#page-11-0) m\_add\_label, [13](#page-12-0) m\_add\_line, [14](#page-13-0) m\_add\_model, [15](#page-14-0) m\_add\_models, *[15](#page-14-0)* m\_add\_models *(*m\_add\_model*)*, [15](#page-14-0) m\_add\_models\_as\_frames, [16](#page-15-0) m\_add\_outline, [17](#page-16-0) m\_add\_property\_labels, [17](#page-16-0) m\_add\_res\_labels, [18](#page-17-0) m\_add\_shape, [19](#page-18-0) m\_add\_sphere, [20](#page-19-0) m\_add\_style, [20](#page-19-0) m\_add\_surface, [21](#page-20-0) m\_add\_unit\_cell, *[22](#page-21-0)*, [22](#page-21-0) m\_animate, [23](#page-22-0) m\_bio3d, [24](#page-23-0) m\_button, [25](#page-24-0)

m\_center, [26](#page-25-0) m\_clear, [27](#page-26-0) m\_create\_model\_from, [28](#page-27-0) m\_enable\_fog, [28](#page-27-0) m\_fetch\_pdb, [29](#page-28-0) m\_get\_model, [30](#page-29-0) m\_glimpse, [30](#page-29-0) m\_grid, [31](#page-30-0) m\_is\_animated, [33](#page-32-0) m\_multi\_resi\_sel, [33](#page-32-0)  $m$ <sub>png</sub>,  $35$ m\_remove\_all\_labels, [36](#page-35-0) m\_remove\_all\_models, [37](#page-36-0) m\_remove\_all\_shapes, [37](#page-36-0) m\_remove\_all\_surfaces, [38](#page-37-0) m\_remove\_label, [39](#page-38-0) m\_remove\_unit\_cell, *[22](#page-21-0)* m\_remove\_unit\_cell *(*m\_add\_unit\_cell*)*, [22](#page-21-0) m\_render, [39](#page-38-0) m\_replicate\_unit\_cell, *[22](#page-21-0)* m\_replicate\_unit\_cell *(*m\_add\_unit\_cell*)*, [22](#page-21-0) m\_rotate, [40](#page-39-0) m\_sel, [40](#page-39-0) m\_set\_background\_color *(*m\_set\_viewer*)*, [47](#page-46-0) m\_set\_color\_by\_element, [42](#page-41-0) m\_set\_default\_cartoon\_quality, [43](#page-42-0) m\_set\_height *(*m\_set\_viewer*)*, [47](#page-46-0) m\_set\_hover\_duration, [43](#page-42-0) m\_set\_preceived\_distance, [44](#page-43-0) m\_set\_projection, [45](#page-44-0) m\_set\_slab, [45](#page-44-0) m\_set\_style, [46](#page-45-0) m\_set\_view, [47](#page-46-0) m\_set\_viewer, [47](#page-46-0) m\_set\_width *(*m\_set\_viewer*)*, [47](#page-46-0) m\_set\_zoom\_limits, [48](#page-47-0) m\_shape\_spec, [49](#page-48-0)

66 **INDEX** 

```
m_shiny_demo, <mark>5</mark>0
m_spin
, 50
m_stop_animate
, 51
m_style_cartoon
, 51
m_style_label
, 52
m_style_line
, 54
m_style_sphere
, 54
m_style_stick
, 55
56
57
m_translate_scene
(m_translate
)
, 57
m_unit_cell
(m_add_unit_cell
)
, 22
m_vector3,5<mark>8</mark>
m_vibrate
, 59
m_viewer_spec
, 60
m_zoom
, 61
m_zoom_to
, 61
pdb_1j72
, 62
pdb_6zsl
, 63
r3dmol
(init
)
,
4
r3dmol-shiny
, 63
r3dmolOutput
,
5
, 32
r3dmolOutput
(r3dmol-shiny
)
, 63
renderR3dmol
(r3dmol-shiny
)
, 63
```

```
sdf_multiple
, 64
```
xyz\_multiple , [64](#page-63-0)